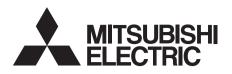

# INVERTER Plug-in option **FR-A7NP** INSTRUCTION MANUAL

**PROFIBUS-DP** communication function

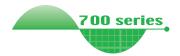

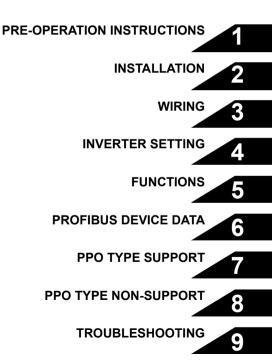

Thank you for choosing this Mitsubishi Inverter plug-in option. This Instruction Manual gives handling information and precautions for use of this equipment. Incorrect handling might cause an unexpected fault. Before using the equipment, please read this manual carefully to use the equipment to its optimum. Please forward this manual to the end user.

# This section is specifically about safety matters

Do not attempt to install, operate, maintain or inspect this product until you have read through this Instruction Manual and appended documents carefully and can use the equipment correctly. Do not use this product until you have a full knowledge of the equipment, safety information and instructions.

In this Instruction Manual, the safety instruction levels are classified into "WARNING" and "CAUTION".

# 

Incorrect handling may cause hazardous conditions, resulting in death or severe injury.

Incorrect handling may cause hazardous conditions, resulting in medium or slight injury, or may cause only material damage.

The <u>(CAUTION</u> level may even lead to a serious consequence according to conditions. Both instruction levels must be followed because these are important to personal safety.

## SAFETY INSTRUCTIONS

1. Electric Shock Prevention

## 

- While power is ON or when the inverter is running, do not open the front cover. You may get an electric shock.
- Do not run the inverter with the front cover or wiring cover removed. Otherwise, you may access the exposed highvoltage terminals and charging part and get an electric shock.
- Even if power is OFF, do not remove the front cover except for wiring or periodic inspection. You may accidentally touch the charged inverter circuits and get an electric shock.
- Before wiring or inspection, power must be switched OFF. To confirm that, LED indication of the operation panel must be checked. (It must be OFF.) Any person who is involved in wiring or inspection shall wait for at least 10 minutes after the power supply has been switched OFF and check that there are no residual voltage using a tester or the like. The capacitor is charged with high voltage for some time after power OFF, and it is dangerous.
- Any person who is involved in wiring or inspection of this equipment shall be fully competent to do the work.
- The plug-in option must be installed before wiring. Otherwise, you may get an electric shock or be injured.
- Do not touch the plug-in option or handle the cables with wet hands. Otherwise you may get an electric shock.
- Do not subject the cables to scratches, excessive stress, heavy loads or pinching. Otherwise you may get an electric shock.

#### 2. Injury Prevention

# 

- The voltage applied to each terminal must be the ones specified in the Instruction Manual. Otherwise burst, damage, etc. may occur.
- The cables must be connected to the correct terminals. Otherwise burst, damage, etc. may occur.
- Polarity must be correct. Otherwise burst, damage, etc. may occur.
- While power is ON or for some time after power-OFF, do not touch the inverter as they will be extremely hot. Doing so can cause burns.

#### 3. Additional Instructions

Also the following points must be noted to prevent an accidental failure, injury, electric shock, etc.

#### 1) Transportation and mounting

# 

- Do not install or operate the plug-in option if it is damaged or has parts missing.
- · Do not stand or rest heavy objects on the product.
- The mounting orientation must be correct.
- Foreign conductive objects must be prevented from entering the inverter. That includes screws and metal fragments or other flammable substances such as oil.
- If halogen-based materials (fluorine, chlorine, bromine, iodine, etc.) infiltrate into a Mitsubishi product, the product will be damaged. Halogen-based materials are often included in fumigant, which is used to sterilize or disinfest wooden packages. When packaging, prevent residual fumigant components from being infiltrated into Mitsubishi products, or use an alternative sterilization or disinfection method (heat disinfection, etc.) for packaging. Sterilization of disinfection of wooden package should also be performed before packaging the product.
- 2) Trial run

# 

 Before starting operation, each parameter must be confirmed and adjusted. A failure to do so may cause some machines to make unexpected motions.

#### 3) Usage

# 

- Do not modify the equipment.
- Do not perform parts removal which is not instructed in this manual. Doing so may lead to fault or damage of the inverter.

# 

- When parameter clear or all parameter clear is performed, the required parameters must be set again before starting operations because all parameters return to the initial value.
- For prevention of damage due to static electricity, nearby metal must be touched before touching this product to eliminate static electricity from your body.
- 4) Maintenance, inspection and parts replacement

# 

- Do not test the equipment with a megger (measure insulation resistance).
- 5) Disposal

## 

This inverter plug-in option must be treated as industrial waste.

#### 6) General instruction

Many of the diagrams and drawings in this Instruction Manual show the inverter without a cover or partially open for explanation. Never operate the inverter in this manner. The cover must be reinstalled and the instructions in the inverter manual must be followed when operating the inverter.

### - CONTENTS -

# **PRE-OPERATION INSTRUCTIONS**

| 1.2       Unpacking and product confirmation       2         1.2.1       Product confirmation       3         1.2.2       Parts       4         1.3       Node address setting       5         1.4       Specifications       6         1.4.1       Inverter option specifications       6         1.4.2       Communication specifications       6         1.4.2       Communication specifications       7         2       INSTALLATION       7         2.1       Pre-installation instructions       7         2.1       Pre-installation option LED display cover       8         2.3       Installation procedure       9         3       WIRING       11         3.1       Terminal block       11         3.2       Wiring       12         4       INVERTER SETTING       17         4.1       Parameter list       17         4.2       Operation mode setting       18         4.2.1       Operation mode switching and communication startup mode (Pr. 79, Pr. 340)       19 | 1.1 Inverter model                                                                                                    | 1              |
|----------------------------------------------------------------------------------------------------|----------------------------------------------------------------------------------------------------|----------------|
| 1.2.1       Product confirmation                                                                                                    |                                                                                                    |                |
| 1.3       Node address setting                                                                                                    | 1.2.1 Product confirmation                                                                                            | 3              |
| 1.4       Specifications       6         1.4.1       Inverter option specifications       6         1.4.2       Communication specifications       6         2       INSTALLATION       7         2.1       Pre-installation instructions       7         2.1       Installation of the communication option LED display cover       8         2.3       Installation procedure       9         3       WIRING       11         3.1       Terminal block       11         3.1       Terminal block       11         3.1       Terminal block       11         3.2       Wiring       12         4       INVERTER SETTING       17         4.2       Operation mode setting       18         4.2.1       Operation mode indicator       18         4.2.2       Operation mode switching and communication startup mode (Pr. 79, Pr. 340)       19                                                                                                    | 1.3 Node address setting                                                                                              | 5              |
| 1.4.2       Communication specifications       6         2       INSTALLATION       7         2.1       Pre-installation instructions       7         2.2       Installation of the communication option LED display cover       8         2.3       Installation procedure       9         3       WIRING       11         3.1       Terminal block       11         3.2       Wiring       12         4       INVERTER SETTING       17         4.1       Parameter list       17         4.2       Operation mode setting       18         4.2.1       Operation mode switching and communication startup mode (Pr. 79, Pr. 340)       19                                                                                                    |                                                                                                    |                |
| 2.1       Pre-installation instructions                                                                                                    |                                                                                                    |                |
| 2.1       Pre-installation instructions       .7         2.2       Installation of the communication option LED display cover       .8         2.3       Installation procedure       .9         3       WIRING       11         3.1       Terminal block       .11         3.2       Wiring       .12         4       INVERTER SETTING       17         4.1       Parameter list       .17         4.2       Operation mode setting       .18         4.2.1       Operation mode indicator       .18         4.2.2       Operation mode switching and communication startup mode (Pr. 79, Pr. 340)       .19                                                                                                    | 2 INSTALLATION                                                                                                    | 7              |
| 3.1       Terminal block       11         3.2       Wiring       12         4       INVERTER SETTING       17         4.1       Parameter list       17         4.2       Operation mode setting       18         4.2.1       Operation mode indicator       18         4.2.2       Operation mode switching and communication startup mode (Pr. 79, Pr. 340)       19                                                                                                    | <ul> <li>2.2 Installation of the communication option LED display cover</li> <li>2.3 Installation procedure</li></ul> | 8<br>9<br>11   |
| 4.1       Parameter list       17         4.2       Operation mode setting       18         4.2.1       Operation mode indicator       18         4.2.2       Operation mode switching and communication startup mode (Pr. 79, Pr. 340)       19                                                                                                    | <ul> <li>3.1 Terminal block</li> <li>3.2 Wiring</li> <li>4 INVERTER SETTING</li> </ul>                                | 11<br>12<br>17 |
| 4.2.2 Operation mode switching and communication startup mode (Pr. 79, Pr. 340)                                                                                                    | <ul><li>4.1 Parameter list</li><li>4.2 Operation mode setting</li></ul>                                               | 17<br>18       |
|                                                                                                    |                                                                                                    |                |

| 4.3.1 Communication EEPROM write selection (Pr. 342)                                                                                   |          |
|----------------------------------------------------------------------------------------------------|----------|
| 4.4 Operation at communication error occurrence                                                                                        |          |
| <ul> <li>4.4.1 Operation selection at communication error occurrence (Pr. 500 to Pr. 502)</li> <li>4.4.2 Fault and measures</li> </ul> |          |
| 4.5 Inverter reset                                                                                                    |          |
| 5 FUNCTIONS                                                                                                    | 36       |
| 5.1 Output from the inverter to the network                                                                                            |          |
| 5.2 Input to the inverter from the network                                                                                             |          |
| 6 PROFIBUS DEVICE DATA                                                                                                    | 38       |
| 6.1 Device data (GSD file)                                                                                                    |          |
| 6.2 Slave user parameter                                                                                                    |          |
| 7 PPO TYPE SUPPORT SPECIFICATION                                                                                                    | 43       |
| 7.1 PROFIBUS profiles                                                                                                    | 43       |
| 7.2 ID definitions                                                                                                    |          |
| 7.3 Buffer memory map                                                                                                    | 45       |
| 7.4 Buffer memory configuration                                                                                                    | 46       |
| 7.5 Buffer memory details                                                                                                    | 47       |
| 7.6 Outline of PNU                                                                                                    | 54       |
|                                                                                                    |          |
| 7.7 PROFIBUS PNU                                                                                                    | 55       |
| 7.7 PROFIBUS PNU<br>7.7.1 Real-time monitor                                                                                            |          |
| 7.7.1   Real-time monitor     7.7.2   Parameter clear                                                                                  | 55<br>58 |
| <ul> <li>7.7.1 Real-time monitor</li> <li>7.7.2 Parameter clear</li> <li>7.7.3 Operation mode read/write</li> </ul>                    |          |
| 7.7.1   Real-time monitor     7.7.2   Parameter clear                                                                                  |          |

| 7.7.7 Node address read<br>7.7.8 Fault records read                                                                                                    |    |
|----------------------------------------------------------------------------------------------------|----|
| 7.7.9 PNU list read<br>7.8 Standard parameters                                                                                                    |    |
| <b>8</b> PPO TYPE NON-SUPPORT SPECIFICATION                                                                                                    | 68 |
| 8.1 PROFIBUS profiles                                                                                                    |    |
| 8.2 ID definitions                                                                                                    | 69 |
| 8.3 Buffer memory map                                                                                                    |    |
| 8.4 Buffer memory configuration                                                                                                    |    |
| 8.5 Buffer memory details                                                                                                    |    |
| 8.6 Outline of PNU                                                                                                    | 76 |
| 8.7 PROFIBUS PNU (module type A5NP)                                                                                                    | 77 |
| 8.7.1 Real-time monitor area (IND=0000H (IND=00H, PP=00H                                                                                                  |    |
| 8.7.2 System environment variable (sev) area (IND = 01PPH (                                                                                               |    |
| 8.8 Standard parameters                                                                                                    |    |
| 8.8.1 Normal parameter area (IND = 0200H (IND = 02H, PP =                                                                                                 |    |
| <ul> <li>8.8.2 Pr. 900 to calibration parameter (frequency) area (IND=0</li> <li>8.8.3 Pr. 900 to calibration parameter (%) area (IND=0400H (I</li> </ul> |    |
| 9 TROUBLESHOOTING                                                                                                    | 86 |

# MEMO

# **PRE-OPERATION INSTRUCTIONS**

### **1.1** Inverter model

The inverter model, 55K and 75K stated in this Instruction Manual differs according to -NA, -EC, -CH(T) versions. Refer to the following correspondence table for each inverter model. (*Refer to the instruction manual of each inverter for the inverter model.*)

For example, "for the 75K or higher" indicates "for the FR-A740-01440-NA or higher" in the case of FR-A740 of NA version.

|      |                | NA               | EC               | СН                 |
|------|----------------|------------------|------------------|--------------------|
|      | FR-F720(P)-55K | FR-F720-02330-NA | —                | —                  |
| F700 | FR-F720(P)-75K | FR-F720-03160-NA | —                | —                  |
| FTUU | FR-F740(P)-55K | FR-F740-01160-NA | FR-F740-01160-EC | FR-F740-55K-CH(T)  |
|      | FR-F740(P)-75K | FR-F740-01800-NA | FR-F740-01800-EC | FR-F740-S75K-CH(T) |
|      | FR-A720-55K    | FR-A720-02150-NA | —                | —                  |
| A700 | FR-A720-75K    | FR-A720-02880-NA | —                | —                  |
| A700 | FR-A740-55K    | FR-A740-01100-NA | FR-A740-01800-EC | FR-A740-55K-CHT    |
|      | FR-A740-75K    | FR-A740-01440-NA | FR-A740-02160-EC | FR-A740-75K-CHT    |
| A701 | FR-A721-55K    | —                | —                | —                  |
| ATUT | FR-A741-55K    | —                | —                | —                  |

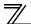

# **1.2 Unpacking and product confirmation**

Take the plug-in option out of the package, check the product name, and confirm that the product is as you ordered and intact.

This product is a plug-in option for the FR-A700/FR-F700P series inverter and the FR-F700 series inverter assembled in and after December 2004.

Check the SERIAL number indicated on the rating plate or package.

#### • SERIAL number check

Refer to the inverter manual for the location of the rating plate.

#### Rating plate example

Symbol Year Month Control number SERIAL (Serial No.)

The SERIAL consists of one symbol, two characters indicating production year and month, and six characters indicating control number.

The last digit of the production year is indicated as the Year, and the Month is indicated by 1 to 9, X (October), Y (November), or Z (December).

# 1.2.1 Product confirmation

Check the enclosed items.

| Plug-in option           | Mounting screw (M3 × 6mm)             | Hex-head screw for option  |                 |
|--------------------------|---------------------------------------|----------------------------|-----------------|
| 1                        | 2 (Refer to page 10.)                 | mounting (5.5mm)           |                 |
|                          |                                       | 1 (Refer to page 10.)      |                 |
|                          |                                       | 5.5mm                      |                 |
| Communication option LED | PROFIBUS <sup>®</sup> is a registered | trademark of PROFIBUS User | r Organization. |
| display cover            |                                       |                            |                 |
| 1 (Refer to page 8.)     |                                       |                            |                 |
|                          |                                       |                            |                 |

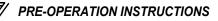

## 1.2.2 Parts

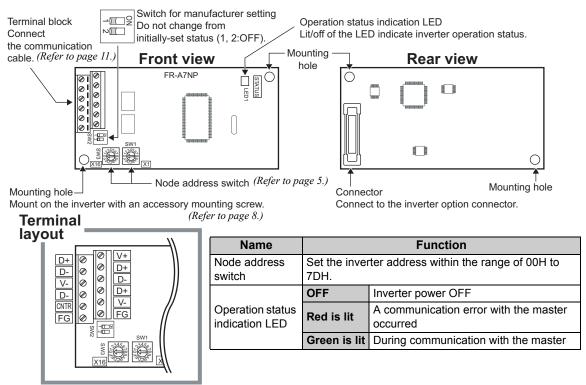

### **1.3 Node address setting**

#### •Setting with node address switch

Set the node address between "0H to 7DH" using node address switches on FR-A7NP (*refer to page 3*). The setting is applied at the next power-ON.

Set the arrow  $(\hat{u})$  of the corresponding switches to a number or an alphabet to set a desired address. •Setting example

Node address 1: Set the " $\hat{u}$  " of X16(SW3) to "0" and the " $\hat{u}$  " of X1(SW1) to "1".

- Set the node address switch to the switch number (alphabet) position correctly. If the switch is set between numbers, normal data communication cannot be established.
- 2. Do not set the node addresses to 7EH through FFH. When these addresses are set, they are recognized as 7DH.
- 3. The node addresses, 0H, 1H, 2H, 7CH, and 7DH, may not be available for some master modules.
- 4. You cannot set the same node address to other devices on the network. (Doing so disables proper communication.)
- 5. Set the inverter node address before switching ON the inverter and do not change the setting while power is ON. Otherwise you may get an electric shock.

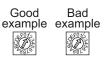

X16

X1

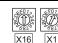

Node address 38 (26H): Set the " û" of X16(SW3) to "2" and the

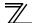

### **1.4 Specifications**

### 1.4.1 Inverter option specifications

| Type Inverter plug-in option type |                                                                        |
|-----------------------------------|------------------------------------------------------------------------|
| Number of nodes occupied          | One inverter occupies one node.                                        |
| Connection cable                  | Cable which supports 12.0Mbps communication (EIA-485(RS-485) standard) |

### 1.4.2 Communication specifications

|                     | Wiring length 1200m or less | 9600bps, 19.2Kbps, 93.75Kbps |
|---------------------|-----------------------------|------------------------------|
|                     | Wiring length 600m or less  | 187.5Kbps                    |
| Communication speed | Wiring length 200m or less  | 500Kbps, 1.5Mbps             |
|                     | Wiring length 100m or less  | 3.0Mbps, 6.0Mbps, 12.0Mbps   |

# INSTALLATION

## 2.1 Pre-installation instructions

Make sure that the input power of the inverter is OFF.

# 

- ⚠️ With input power ON, do not install or remove the plug-in option. Otherwise, the inverter and plug-in option may be damaged.
- For prevention of damage due to static electricity, touch nearby metal before touching this product to eliminate static electricity from your body.

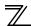

INSTALLATION

### 2.2 Installation of the communication option LED display cover

Mount the cover for displaying the operation status indication LED for the communication option on the inverter front cover.

- 1) Cut off hooks on the rear of the inverter front cover with nipper, etc. and open a window for fitting the LED display cover.
- 2) Fit the communication option LED display cover to the front of the inverter front cover and push it into until fixed with hooks.

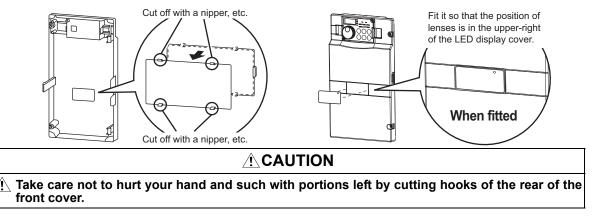

### 2.3 Installation procedure

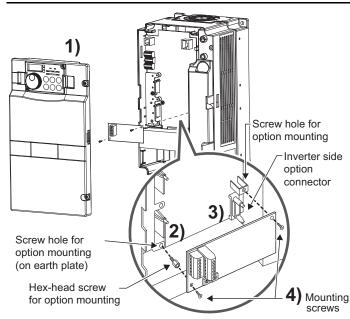

- 1) Remove the inverter front cover.
- Mount the hex-head screw for option mounting into the inverter screw hole (on earth plate). (size 5.5mm, tightening torque 0.56N·m to 0.75N·m)
- Securely fit the connector of the plug-in option to the inverter connector along the guides.
- 4) Securely fix the both right and left sides of the plug-in option to the inverter with the accessory mounting screws. (Tightening torque 0.45N·m to 0.55N·m)

If the screw holes do not line-up, the connector may not have been plugged securely. Check for loose plugging.

### REMARKS

• Remove a plug-in option after removing two screws on both left and right sides. (The plug-in option is easily removed if the control circuit terminal block is removed before.) STALLATION

- CAUTION -

• When using this option unit with the FR-A700 series inverter, mount it in the "option connector 3 (lowermost connector)" of the inverter.

If it is fitted in option connector 1 or 2, " $\xi_{.}$  / " or " $\xi_{.}$   $c^{2}$ " (option fault) is displayed and the inverter will not operate. In addition, when the inverter cannot recognize that the option is mounted due to improper installation, etc.,

"  $\mathcal{E}_{-}$   $\mathcal{F}_{-}$  " (option fault) is displayed even if the option is fitted in the option connector 3.

- The FR-F700(P) series has one connection connector for the plug-in option. When the inverter cannot recognize that the option unit is mounted due to improper installation, etc., "*E*, *'*, " (option fault) is displayed.
- Take caution not to drop a hex-head screw for option mounting or mounting screw during mounting and removal.
- Pull out the option straight to remove. Otherwise, the connector may be damaged.

 
 Mounting Position
 Fault Display

 ault) is cannot
 Connector 1
 £.
 /

 Connector 2
 £.
 2

 tion
 Connector 3
 £.
 3

🛚 INSTALLATION

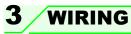

# 3.1 Terminal block

Terminal block layout

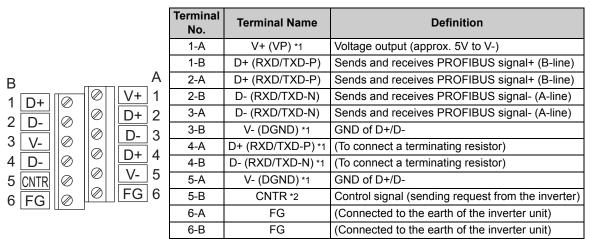

\*1 Use this when connecting a terminating resistor.

\*2 It may not be necessary depending on the master used.

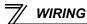

# 3.2 Wiring

Use the network connection cable which supports 12.0Mbps communication.

(1) Strip off the sheath of the PROFIBUS communication dedicated cable and wind wires and shield cables to use. If the length of the sheath pealed is too long, a short circuit may occur among neighboring wires. If the length is too short, cables and shield cables might come off.

Cable stripping length Approx 5mm. Wire the stripped cable after twisting it to prevent it from becoming loose.

In addition, do not solder it.

Use a blade terminal as required.

#### REMARKS

•Information on blade terminals...recommended product (as of January 2010)

| Terminal Screw Size (mm <sup>2</sup> ) |            | Blade Term             |                           |                             |
|----------------------------------------|------------|------------------------|---------------------------|-----------------------------|
|                                        |            | With insulation sleeve | Without insulation sleeve | Manufacturer                |
| M2                                     | 0.3 to 0.5 | AI 0,5-6WH             | A 0,5-6                   | Phoenix Contact<br>Co.,Ltd. |

Blade terminal crimping tool: CRIMPFOX 6 (Phoenix Contact Co., Ltd.)

When using the blade terminal (without insulation sleeve), use care so that the twisted wires do not come out.

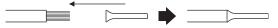

(2) Loosen the terminal screw and insert the cable into the terminal. Tighten each cable with fixing screws to the recommended tightening torque.

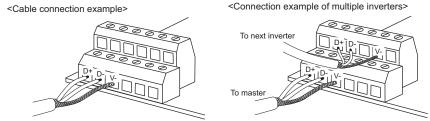

| Screw Size | Tightening Torque  | Cable Size                                | Screwdriver                                                                |
|------------|--------------------|-------------------------------------------|----------------------------------------------------------------------------|
| M2         | 0.22N•m to 0.25N•m | 0.3mm <sup>2</sup> to 0.75mm <sup>2</sup> | Small ⊖ flat-blade screwdriver<br>(Tip thickness: 0.4mm /tip width: 2.5mm) |

#### CAUTION =

Undertightening can cause cable disconnection or malfunction. Overtightening can cause a short circuit or malfunction due to damage to the screw or unit.

WIRING

🛙 WIRING

- WIRING
- (3) Terminating resistor

Connect terminating resistors to the both ends of a network if the both ends are FR-A7NP-mounted inverters.

Connection example

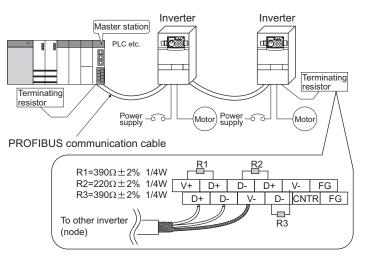

(4) For wiring of the inverter which has one front cover, route wires between the control circuit terminal block and front cover. If cables cannot be routed between the control circuit terminal block and front cover (approx. 7mm), remove a hook of the front cover, and use the space became available. For wiring of the inverter which has front cover 1 and 2, use the space on the left side of the control circuit terminal block.

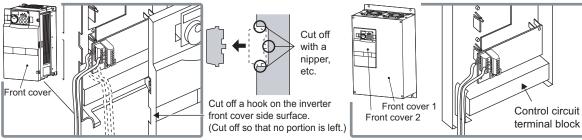

Inverter which has one front cover

Inverter which has front cover 1 and 2

\* The inverter models of 22K and 30K of the FR-A700 series, 30K and 37K of the FR-F700 series in -NA, -EC versions are as follows.

|      |                | NA               | EC               |
|------|----------------|------------------|------------------|
|      | FR-A720-22K    | FR-A720-00900-NA |                  |
| A700 | FR-A740-22K    | FR-A740-00440-NA | FR-A740-00620-EC |
| A100 | FR-A720-30K    | FR-A720-01150-NA |                  |
|      | FR-A740-30K    | FR-A740-00570-NA | FR-A740-00770-EC |
|      | FR-F720(P)-30K | FR-F720-01250-NA |                  |
| F700 | FR-F740(P)-30K | FR-F740-00620-NA | FR-F740-00620-EC |
| F700 | FR-F720(P)-37K | FR-F720-01540-NA |                  |
|      | FR-F740(P)-37K | FR-F740-00770-NA | FR-F740-00770-EC |

WIRING

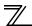

### WIRING

#### REMARKS

• When the hook of the inverter front cover is cut off for wiring, the protective structure (JEM1030) changes to open type (IP00).

# 

- Nhen performing wiring using the space between the inverter front cover and control circuit terminal block, take care not to subject the cable to stress.
- After wiring, wire offcuts must not be left in the inverter. They may cause an error, failure or malfunction.

# **INVERTER SETTING**

# 4.1 Parameter list

The following parameters are used for the communication option (FR-A7NP). Set the values according to need.

| Parameter<br>Number | Name                                         | Setting Range   | Minimum<br>Setting<br>Increments | Initial<br>Value | Refer to page |
|---------------------|----------------------------------------------|-----------------|----------------------------------|------------------|---------------|
| 79                  | Operation mode selection                     | 0 to 4, 6, 7    | 1                                | 0                | 22            |
| 338                 | Communication operation command source       | 0, 1            | 1                                | 0                | 25            |
| 339                 | Communication speed command source           | 0, 1, 2         | 1                                | 0                | 25            |
| 340                 | Communication startup mode selection         | 0, 1, 2, 10, 12 | 1                                | 0                | 22            |
| 342                 | Communication EEPROM write selection         | 0, 1            | 1                                | 0                | 30            |
| 349*1               | Communication reset selection                | 0, 1            | 1                                | 0                | 38            |
| 500*1               | Communication error execution waiting time   | 0 to 999.8s     | 0.1s                             | 0                | 31            |
| 501*1               | Communication error occurrence count display | 0               | 1                                | 0                | 32            |
| 502*1               | Stop mode selection at communication error   | 0, 1, 2, 3      | 1                                | 0                | 33            |
| 550                 | NET mode control source selection            | 0, 1, 9999      | 1                                | 9999             | 25            |

\*1 Parameters which can be displayed when the plug-in option (FR-A7NP) is mounted.

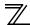

## 4.2 Operation mode setting

The inverter mounted with a communication option has three operation modes.

- (1) PU operation [PU]..... Controls the inverter from the keys of the operation panel on the inverter or parameter unit (FR-DU07/FR-PU07).
- (2) External operation [EXT] ... Controls the inverter by switching ON/OFF external signals connected to the control circuit terminals of the inverter.

(The inverter is factory-set to this mode.)

(3) Network operation [NET] ... Controls the inverter with instructions from the network via the communication option.

(The operation signal and running frequency can be entered from the control circuit terminals depending on the *Pr. 338 Communication operation command source* and *Pr. 339 Communication speed command source* settings. *Refer to page 23.*)

# 4.2.1 Operation mode indicator

FR-DU07

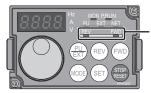

Operation mode indicators (The inverter operates according to the LED lit mode.) PU: PU operation mode EXT: External operation mode NET: Network operation mode

#### Operation mode switching and communication startup mode (Pr. 79, Pr. 340) 4.2.2

### (1) Operation mode switching conditions

Before switching the operation mode, check that:

1) The inverter is at a stop;

- 2) Both the STF and STR signals are OFF; and
- 3) The Pr. 79 Operation mode selection setting is correct.

(Set with the operation panel of the inverter.)

Refer to the Inverter Manual for details of Pr 79.

#### (2) Operation mode selection at power ON and at restoration from instantaneous power failure

The operation mode at power ON and at restoration from instantaneous power failure can be selected. Set a value other than "0" in Pr. 340 to select the Network operation mode. After started in Network operation mode, parameter write from the network is enabled.

### REMARKS

- Change of the *Pr*: *340* setting is applied at power ON or an inverter reset. *Pr*: *340* can be changed with the operation panel in any operation mode.

| Pr. 340<br>Setting | Pr. 79<br>Setting                         | Operation Mode at Power ON or Power<br>Restoration | Operation Mode Switchover                                                                                            |
|--------------------|-------------------------------------------|----------------------------------------------------|----------------------------------------------------------------------------------------------------|
|                    | 0 (initial value)                         | External operation mode                            | Switching among the External, PU, and NET operation mode is<br>enabled *1                                            |
|                    | 1                                         | PU operation mode                                  | PU operation mode fixed                                                                                              |
| 0                  | 2                                         | External operation mode                            | Switching between the External and NET operation mode is enabled<br>Switching to the PU operation mode is disallowed |
| (initial           | 3, 4                                      | External/PU combined operation mode                | Operation mode switching is disallowed                                                                               |
| value)             | 6                                         | External operation mode                            | Switching among the External, PU, and NET operation mode is<br>enabled while running.                                |
|                    |                                           | X12 (MRS) signal ON External operation mode        | Switching among the External, PU, and NET operation mode is enabled *1                                               |
|                    | 7 X12 (MRS) signal OFF External operation | X12 (MRS) signal OFF External operation mode       | External operation mode fixed (Forcibly switched to External operation mode.)                                        |
|                    | 0                                         | NET operation mode                                 |                                                                                                    |
|                    | 1                                         | PU operation mode                                  |                                                                                                    |
|                    | 2                                         | NET operation mode                                 |                                                                                                    |
| 1, 2 *2            | 3, 4                                      | External/PU combined operation mode                | Same as when Pr. 340 = "0"                                                                                           |
|                    | 6 *4                                      | NET operation mode                                 |                                                                                                    |
|                    | 7                                         | X12 (MRS) signal ON NET operation mode             |                                                                                                    |
|                    | 1                                         | X12 (MRS) signal OFF External operation mode       |                                                                                                    |
|                    | 0                                         | NET operation mode                                 | Switching between the PU and NET operation mode is enabled *3                                                        |
|                    | 1                                         | PU operation mode                                  | Same as when Pr: 340 = "0"                                                                                           |
| 10 12 -            | 2                                         | NET operation mode                                 | NET operation mode fixed                                                                                             |
| 10, 12 *2          | 3,4                                       | External/PU combined operation mode                | Same as when Pr: 340 = "0"                                                                                           |
|                    | 6 *4                                      | NET operation mode                                 | Switching between the PU and NET operation mode is enabled while running *3                                          |
|                    | 7                                         | External operation mode                            | Same as when Pr: 340 = "0"                                                                                           |

\*1 Operation mode cannot be directly changed between the PU operation mode and Network operation mode.

\*2 The *Pr. 340* settings "2, 12" are mainly used for communication operation using the inverter RS-485 terminal. When a value other than "9999" (selection of automatic restart after instantaneous power failure) is set in *Pr. 57 Restart coasting time*, the inverter will resume the same operation state which was in before after power has been restored from an instantaneous power failure. When *Pr.340* = "1, 10", a start command turns OFF if power failure has occurred and then restored during a start command is ON.

- \*3 Operation mode can be changed between the PU operation mode and Network operation mode with  $\frac{PU}{EXT}$  of the operation panel (FR-DU07) and X65 signal.
- \*4 *Pr.* 79 = "6" and *Pr.* 128 to *Pr.* 134 (*PID control*) are not activated simultaneously. Switchover mode and PID control are made invalid, and the inverter performs the same operation as when "0" is set in *Pr.* 79.

### (3) Operation mode switching method

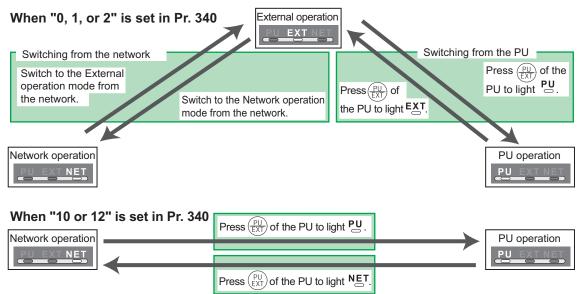

For the switching method from the external terminal, refer to *the Inverter Manual*. Refer to *page 58* and *81* for a switching method from the network.

#### - CAUTION -

- When starting the inverter in the Network operation mode at power ON or an inverter reset, set a value other than "0" in *Pr. 340. (Refer to page 19)*
- · When setting a value other than "0" in Pr. 340, make sure that the initial settings of the inverter are correct.

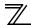

### 4.3 Start and speed command sources (Pr. 338, Pr. 339, Pr. 550)

(1) Select command source for the Network operation mode (Pr. 550)

A control location for the Network operation mode can be selected from either the inverter RS-485 terminals or a communication option.

When using a communication option, set "0 or 9999 (initial value)" in Pr. 550.

| Parameter<br>Number | Name                                        | Initial Value | Setting<br>Range | Description                                                                                                    |
|---------------------|---------------------------------------------|---------------|------------------|----------------------------------------------------------------------------------------------------|
|                     | NET mode operation command source selection |               | 0                | Command source is at a<br>communication option<br>(Command source is not at inverter<br>RS-485 terminals)                                                                                                    |
| 550                 |                                             | 9999          | 1                | Command source is at inverter RS-<br>485 terminals<br>(Command source is not at a<br>communication option)                                                                                                    |
|                     |                                             |               | 9999             | Automatic recognition of the<br>communication option<br>Normally, command source is at RS-<br>485 terminals. When a<br>communication option is mounted,<br>the command source is at a<br>communication option. |

Refer to the Inverter Manual for details.

- (2) Selection of command source for the Network operation mode (Pr. 338, Pr. 339)
  - There are two command types: the start command, which controls the signals related to the inverter start command and function selection, and the speed command, which controls signals related to frequency setting.
  - In Network operation mode, commands from the external terminals and communication are as listed below.

|           | Control<br>Location |    | Pr. 338 Communication operation<br>command source |                                                                     |                           | 0:NET        |       | 1:External |                |                | Remarks                               |  |
|-----------|---------------------|----|---------------------------------------------------|---------------------------------------------------------------------|---------------------------|--------------|-------|------------|----------------|----------------|---------------------------------------|--|
|           | election            |    |                                                   | Pr. 339 Communication speed<br>command source                       |                           |              |       | 0:NET      | 1:<br>External | 2:<br>External | Romano                                |  |
| Fixe      |                     |    | Runn                                              | ing frequency from communication                                    | NET                       | _            | NET   | NET        |                | NET            |                                       |  |
|           | ction<br>nctio      |    | Term                                              | inal 2                                                              | _                         | External     | _     |            | External       |                |                                       |  |
|           | ivale               |    | Term                                              | inal 4                                                              | —                         | Exte         | ernal |            | Exte           | ernal          |                                       |  |
| to        | ninal               |    | Term                                              | inal 1                                                              |                           |              | Compe | nsation    |                |                |                                       |  |
|           |                     | 0  | RL                                                | Low-speed operation command/<br>remote setting clear                | NET External NET External |              |       |            | Pr. 59 = "0"   |                |                                       |  |
|           |                     | 1  | RM                                                | Middle-speed operation command/<br>remote setting deceleration      | NET                       | Exte         | ernal | NET        | NET External   |                | (multi-speed)<br>Pr. 59 = "1, 2"      |  |
| functions | settings            | 2  | RH                                                | High-speed operation command/<br>remote setting acceleration        | NET                       | Exte         | ernal | NET        | Exte           | ernal          | (remote)                              |  |
| tio       | set                 | 3  | RT                                                | Second function selection                                           |                           | NET          |       | External   |                |                |                                       |  |
| Dur 0     | 189 :               | 4  | AU                                                | Terminal 4 input selection                                          | _                         | Com          | bined | — Combined |                | bined          |                                       |  |
| e fi      |                     | 5  | JOG                                               | Jog operation selection                                             |                           | _            |       |            | External       |                |                                       |  |
| Selective | 178 to Pr.          | 6  | cs                                                | Automatic restart after<br>instantaneous power failure<br>selection |                           | External     |       |            |                |                |                                       |  |
| S         | Pr. ]               | 7  | ОН                                                | External thermal relay input                                        | External                  |              |       |            |                |                |                                       |  |
|           | ł                   | 8  | REX                                               | 15-speed selection                                                  | NET                       | NET External |       | NET        | Exte           | ernal          | <i>Pr</i> : 59 = "0"<br>(multi-speed) |  |
|           |                     | 9  | X9                                                | Third function *1                                                   |                           | NET          | Exte  |            | External       |                |                                       |  |
|           |                     | 10 | X10                                               | Inverter run enable signal                                          |                           |              |       |            |                |                |                                       |  |

23

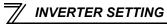

|                     | Control<br>Location |    |     | Pr. 338 Communication operation<br>command source                    |                                                            | 0:NET        |                |                | 1:Externa | ıl                                                     | Remarks              |
|---------------------|---------------------|----|-----|----------------------------------------------------------------------|------------------------------------------------------------|--------------|----------------|----------------|-----------|--------------------------------------------------------|----------------------|
|                     | electi              |    |     | Pr. 339 Communication speed<br>command source                        | Communication speed 0:NET 1: 2: 0:NET External 0:NET 0:NET |              | 1:<br>External | 2:<br>External | Remarks   |                                                        |                      |
|                     |                     | 11 | X11 | FR-HC connection, instantaneous<br>power failure detection           |                                                            |              | Exte           | ernal          |           |                                                        |                      |
|                     |                     | 12 | X12 | PU operation external interlock                                      |                                                            | Exterr       |                |                |           |                                                        |                      |
|                     |                     | 13 | X13 | External DC injection brake<br>operation is started *3               |                                                            | NET          |                |                | External  |                                                        |                      |
|                     |                     | 14 | X14 | PID control valid terminal                                           | NET                                                        | Exte         | ernal          | NET            | Exte      | ernal                                                  |                      |
|                     |                     | 15 | BRI | Brake opening completion signal *1                                   |                                                            | NET          |                |                | External  |                                                        |                      |
|                     |                     | 16 | X16 | PU-External operation switchover                                     |                                                            |              | Exte           | rnal           |           |                                                        |                      |
|                     |                     | 17 | X17 | Load pattern selection forward<br>rotation reverse rotation boost *1 | NET                                                        |              |                | External       |           |                                                        |                      |
| 6                   | sɓu                 | 18 | X18 | V/F switchover *1                                                    |                                                            | NET External |                |                |           |                                                        |                      |
| tions               | 189 settings        | 19 | X19 | Load torque high speed frequency<br>*1                               |                                                            | NET          |                | External       |           |                                                        |                      |
| Selective functions | 189 s               | 20 | X20 | S-pattern acceleration/deceleration<br>C switching terminal *1       |                                                            | NET          | Externa        |                |           |                                                        |                      |
| ٨e                  | P.:                 | 22 | X22 | Orientation command *1, *2                                           |                                                            | NET          |                |                | External  |                                                        |                      |
| cti                 | to .                | 23 | LX  | Pre-excitation *1                                                    |                                                            | NET          |                |                | External  |                                                        |                      |
| ele                 | 178                 | 24 |     | Output stop                                                          |                                                            | Combined     | 1              |                | External  |                                                        | Pr. 79 ≠ <b>"7</b> " |
| S                   | Pr. 178 to Pr.      |    | MRS | PU operation interlock                                               |                                                            | Exte         |                | ernal          |           | Pr: 79 = "7"<br>When the X12 signal<br>is not assigned |                      |
|                     |                     | 25 |     | Start self-holding selection                                         |                                                            |              |                | External       |           |                                                        |                      |
|                     |                     | 26 | MC  | Control mode switchover *1                                           | NET                                                        |              | External       |                |           |                                                        |                      |
|                     |                     | 27 | TL  | Torque limit selection *1                                            | NET                                                        |              | External       |                |           |                                                        |                      |
|                     |                     | 28 | X28 | Start time tuning *1                                                 |                                                            | NET          |                |                | External  |                                                        |                      |
|                     |                     | 37 | X37 | Traverse function selection *4                                       |                                                            | NET          |                |                | External  |                                                        |                      |
|                     |                     | 42 | X42 | Torque bias selection 1 *1, *2                                       |                                                            | NET          |                |                | External  |                                                        |                      |
|                     |                     | 43 | X43 | Torque bias selection 2 *1, *2                                       |                                                            | NET          |                |                | External  |                                                        |                      |
|                     |                     | 44 | X44 | P/PI control switchover *1                                           |                                                            | NET          |                |                | External  |                                                        |                      |

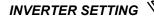

|                     | Control<br>Location |    |     | Pr. 338 Communication operation<br>command source |                                  | 0:NET        | 0:NET |                                  |          | 1:External |                                                                                       |  |
|---------------------|---------------------|----|-----|---------------------------------------------------|----------------------------------|--------------|-------|----------------------------------|----------|------------|---------------------------------------------------------------------------------------|--|
|                     | electi              |    |     | Pr. 339 Communication speed<br>command source     | 0:NET 1: 2:<br>External External |              |       | 0:NET 1: 2:<br>External External |          | Remarks    |                                                                                       |  |
|                     |                     | 50 | SQ  | Sequence start *5                                 | External and NET*                |              |       |                                  | External |            | * The signal is valid<br>when there are<br>inputs from external<br>terminals and NET. |  |
|                     |                     | 60 | STF | Forward rotation command                          | NET                              |              |       |                                  | External |            |                                                                                       |  |
|                     |                     | 61 | STR | Reverse rotation command                          | NET                              |              |       |                                  | External |            |                                                                                       |  |
|                     | sɓi                 | 62 | RES | Reset                                             | Externa                          |              |       | ernal                            |          |            |                                                                                       |  |
| ũ                   | ttin                | 63 | PTC | PTC thermistor selection                          | External                         |              |       |                                  |          |            |                                                                                       |  |
| Selective functions | 189 settings        | 64 | X64 | PID forward rotation action<br>switchover         | NET External                     |              | NET   | External                         |          |            |                                                                                       |  |
| j fi                |                     | 65 | X65 | PU/NET operation switchover                       |                                  |              | Exte  | ernal                            |          |            |                                                                                       |  |
| iš.                 | Pr.                 | 66 | X66 | External/NET operation switchover                 | External                         |              |       |                                  |          |            |                                                                                       |  |
| ect                 | 8 to                | 67 | X67 | Command source switchover                         | External                         |              |       |                                  |          |            |                                                                                       |  |
| Sel                 | Pr. 178             | 68 | NP  | Conditional position pulse train<br>sign *1, *2   | External                         |              |       |                                  |          |            |                                                                                       |  |
|                     | I                   | 69 | CLR | Conditional position droop pulse<br>clear *1, *2  | External                         |              |       |                                  |          |            |                                                                                       |  |
|                     |                     | 70 | X70 | DC feeding operation permission *1                | NET Extern                       |              |       | External                         |          |            |                                                                                       |  |
|                     |                     | 71 | X71 | DC feeding cancel *1                              | NET External                     |              |       |                                  |          |            |                                                                                       |  |
|                     |                     | 74 | X74 | Magnetic flux decay output shutoff<br>signal      |                                  | NET External |       |                                  |          |            |                                                                                       |  |

\*1 Setting can be made only for the FR-A700 series.

\*2 \*3 Available only when used with the FR-A7AP.

For the FR-F700 series, setting can be made only for the EC and NA versions. Setting can be made only for the EC and CH versions. Setting can be made only for the FR-A700 series NA and EC versions.

\*4

\*5

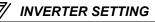

 [Explanation of table]

 External
 :Control by signal from external terminal is only valid.

 NET
 :Control from network is only valid

 Combined
 :Operation from either external terminal or computer is invalid.

 - :Operation from either external terminal or computer is invalid.

Compensation :Control by signal from external terminal is only valid if Pr. 28 Multi-speed input compensation setting is "1".

#### REMARKS

The *Pr. 338* and *Pr. 339* settings can be changed while the inverter is running when *Pr. 77* = 2. Note that the setting change is applied after the inverter has stopped. Until the inverter has stopped, communication operation command source and communication speed command source before the setting change are valid.

### 4.3.1 Communication EEPROM write selection (Pr. 342)

When parameter write is performed from the communication option, write to RAM is enabled. Set when frequent parameter changes are necessary.

| Parameter<br>Number | Name                                 | Initial<br>Value | Setting<br>Range | Description                                                                        |
|---------------------|--------------------------------------|------------------|------------------|------------------------------------------------------------------------------------|
| 342                 | Communication EEPROM write selection | 0                | 0                | Parameter values written by<br>communication are written to the<br>EEPROM and RAM. |
|                     | selection                            |                  | 1                | Parameter values written by communication are written to the RAM.                  |

• When changing the parameter values frequently, set "1" in *Pr. 342* to write them to the RAM. Performing frequent parameter write with "0 (initial value)" (EEPROM write) set will shorten the life of the EEPROM.

#### REMARKS

When "1" (write to RAM only) is set in *Pr. 342*, powering OFF the inverter will erase the changed parameter values. Therefore, the parameter values available when power is switched ON again are the values stored in EEPROM previously.

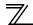

**INVERTER SETTING** 

### 4.4 Operation at communication error occurrence

### 4.4.1 Operation selection at communication error occurrence (Pr. 500 to Pr. 502)

You can select operations at communication error occurrences by setting Pr. 500 to Pr. 502 under network operation.

(1) Waiting time for the communication line error output after a communication error Waiting time for the communication error output after a communication line error occurrence can be set.

| Parameter<br>Number | Name                                          | Setting Range | Minimum Setting<br>Increments | Initial Value |
|---------------------|-----------------------------------------------|---------------|-------------------------------|---------------|
| 500                 | Communication error<br>execution waiting time | 0 to 999.8s   | 0.1s                          | 0             |

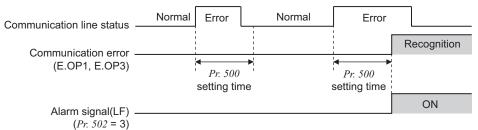

When a communication line error occurs and lasts longer than the time set in *Pr*: 500, it is recognized as a communication error.

If the communication returns to normal within the time, it is not recognized as a communication error, and the operation continues.

### (2) Displaying and clearing the communication error count

The cumulative count of communication error occurrences can be displayed. Write "0" to clear this cumulative count.

| Parameter<br>Number | Name                                         | Setting Range | Minimum Setting<br>Increments | Initial Value |
|---------------------|----------------------------------------------|---------------|-------------------------------|---------------|
| 501                 | Communication error occurrence count display | 0             | 1                             | 0             |

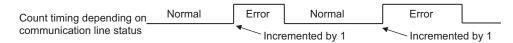

At the point of communication line error occurrence, *Pr. 501 Communication error occurrence count display* is incremented by 1.

The cumulative count of communication error occurrences is counted from 0 to 65535. When the count exceeds 65535, the displayed value is cleared and the counting starts over from 0 again.

CAUTION =

Communication error count is temporarily stored in the RAM. The error count is stored in EEPROM only once per hour. If power reset or converter reset is performed, *Pr. 501* setting will be the one that is last stored to EEPROM depending on the reset timing.

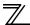

#### (3) Inverter operation at a communication error occurrence

How the inverter operates at a communication line error or an option unit fault can be set.

| Parameter<br>Number | Name                                          | Setting Range | Minimum Setting<br>Increments | Initial Value |
|---------------------|-----------------------------------------------|---------------|-------------------------------|---------------|
| 502                 | Stop mode selection at<br>communication error | 0, 1, 2, 3    | 1                             | 0             |

#### About setting

#### •Operation at an error occurrence

| Fault record       | Pr. 502 Setting | Operation           | Indication                  | Fault Output        |  |
|--------------------|-----------------|---------------------|-----------------------------|---------------------|--|
| Communication line | 0               |                     |                             |                     |  |
|                    | 1               | Continued *         | Normal indication *         | Not provided *      |  |
|                    | 2               | Continued           |                             | Not provided *      |  |
|                    | 3               |                     |                             |                     |  |
| Communication      | 0, 3            | Coast to stop       | E. 1 or E. 3 lit            | Provided            |  |
| option itself      | 1, 2            | Decelerated to stop | E. 1 or E. 3 lit after stop | Provided after stop |  |

\* When the communication returns to normal within the time period set in *Pr. 500*, the communication option error (E.OP1 or E.OP3) does not occur.

#### •Operation at error recognition after elapse of Pr. 500 time

| Fault record       | Pr. 502 Setting | Operation           | Indication                 | Fault Output        |
|--------------------|-----------------|---------------------|----------------------------|---------------------|
| Communication line | 0               | Coast to stop       | E.OP1 or E.OP3 lit         | Provided            |
|                    | 1               | Decelerated to stop | E.OP1 or E.OP3 lit         | Provided after stop |
|                    | 2               |                     | after stop                 | Not provided        |
|                    | 3               | Continued           | Normal indication          | Not provided        |
| Communication      | 0, 3            | Coast to stop       | E. 1 or E.3 lit            | Provided            |
| option itself      | 1, 2            | Decelerated to stop | E. 1 or E.3 lit after stop | Provided after stop |

#### Operation at error removal

| Fault record       | Pr. 502 Setting | Operation    | Indication              | Fault Output  |  |
|--------------------|-----------------|--------------|-------------------------|---------------|--|
| Communication line | 0               | Kept stopped | E.OP1 or E.OP3 kept lit | Kept provided |  |
|                    | 1               | Nept Stopped |                         | Nept provided |  |
|                    | 2               | Restart      | Normal indication       | Not provided  |  |
|                    | 3               | Continued    | Normal indication       | Not provided  |  |
| Communication      | 0, 3            | Kept stopped | E. 1 or E.3 kept lit    | Kept provided |  |
| option itself      | 1, 2            | Rept Stopped |                         | Rept provided |  |

#### - CAUTION -

- 1. Communication line error [E.OP1 (fault data: HA1) or E.OP3 (fault data: HA3)] is an error that occurs on the communication line. Communication option error [E. 1 (fault data: HF1) or E. 3 (fault data: HF3)] is an error that occurs in the communication circuit inside the option.
- 2. Fault output indicates the fault output signal (ALM signal) and fault bit output.
- 3. When the fault output setting is active, fault records are stored in the faults history. When the fault output setting is not active, fault record is overwritten to the faults history temporarily but not stored.

After the error is removed, the fault indication is reset, changing the display back to normal, and the last fault is displayed in the faults history.

- 4. When the *Pr. 502* setting is "1" or "2", the deceleration time is the normal deceleration time setting (e.g. *Pr. 8, Pr. 44, Pr. 45*).
- 5. The acceleration time at a restart is the normal acceleration time setting (e.g. Pr. 7, Pr. 44).
- 6. When the *Pr. 502* setting is "2", the operation/speed command at a restart is the one given before the error occurrence.
- 7. When a communication line error occurs at the *Pr. 502* setting of "2", removing the error during deceleration causes acceleration to restart at that point. (Acceleration is not restarted if the error is that of the option unit itself.)

### 4.4.2 Fault and measures

(1) The inverter operates as follows at fault occurrences.

| Fault              | Status                                     |                                                             |                                                             | Operation Mode                                              |                                                             |
|--------------------|--------------------------------------------|-------------------------------------------------------------|-------------------------------------------------------------|-------------------------------------------------------------|-------------------------------------------------------------|
| Location           |                                            |                                                             | Network<br>Operation                                        | External<br>Operation                                       | PU Operation                                                |
| Inverter           | Inverter operatio                          | Inverter operation                                          |                                                             | Inverter trip                                               | Inverter trip                                               |
| Inventer           | Data communica                             | ition                                                       | Continued                                                   | Continued                                                   | Continued                                                   |
| Communication line | Inverter operatio                          | n                                                           | Inverter trip<br>(depends on<br>the <i>Pr. 502</i> setting) | Continued                                                   | Continued                                                   |
|                    | Data communication                         |                                                             | Stop                                                        | Stop                                                        | Stop                                                        |
|                    | Communication option                       | Inverter<br>operation                                       | Inverter trip<br>(depends on<br>the <i>Pr. 502</i> setting) | Inverter trip<br>(depends on<br>the <i>Pr: 502</i> setting) | Inverter trip<br>(depends on<br>the <i>Pr: 502</i> setting) |
| Communication      | connection<br>error                        | Data communication                                          | Continued                                                   | Continued                                                   | Continued                                                   |
| option             | Error of<br>communication<br>option itself | Inverter trip<br>(depends on<br>the <i>Pr. 502</i> setting) | Continued                                                   | Continued                                                   |                                                             |
|                    |                                            | Stop                                                        | Stop                                                        | Stop                                                        |                                                             |

#### (2) Measures at error occurrences

| Fault Indication | Error Definition            | Measures                                                                                                    |
|------------------|-----------------------------|----------------------------------------------------------------------------------------------------|
| E.OP1, E.OP3     | Communication line<br>error | Check the LED status of the option unit and remove the cause of the alarm. (Refer to <i>page 3</i> for LED indication status)<br>Check the other nodes on the network.<br>Inspect the master.       |
| E.1, E.2, E.3    | Option fault                | Check the connection between the inverter and option unit for poor contact, etc. and remove the cause of the error. For the FR-A700 series, fit the communication option in the option connector 3. |

When faults other than the above are displayed, refer to the inverter manual and remove the cause of the error.

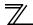

### 4.5 Inverter reset

#### (1) Operation conditions of inverter reset

Which resetting method is allowed or not allowed in each operation mode is described below.

|                               |                                                |            |                      | Operation Mode        | )               |
|-------------------------------|------------------------------------------------|------------|----------------------|-----------------------|-----------------|
| Resetting Method              |                                                |            | Network<br>Operation | External<br>Operation | PU<br>Operation |
|                               | Inverter reset (Refer to page 59) *1           |            | Allowed              | Disallowed            | Disallowed      |
| Reset from the<br>network     | Error reset (STW(bit7))at inverter fault       | Pr:349 = 0 | Allowed              | Allowed               | Allowed         |
|                               | (Refer to page 49) *2                          | Pr:349 = 1 |                      | Disallowed            | Disallowed      |
| Turn ON the inv               | Turn ON the inverter terminal RES (RES signal) |            | Enabled              | Enabled               | Enabled         |
| Switch OFF inverter power     |                                                | Enabled    | Enabled              | Enabled               |                 |
| Reset from the Inverter reset |                                                |            | Enabled              | Enabled               | Enabled         |
| PU/DU                         | Reset at inverter fault                        |            | Enabled              | Enabled               | Enabled         |

\*1 Inverter reset can be made any time.

\*2 Reset can be made only when the protective function of the inverter is activated. (Available with PPO type 1 to 5 only)

#### — CAUTION =

- 1. When a communication line error has occurred, reset cannot be made from the network.
- The inverter is set to the External operation mode if it has been reset in Network operation mode in the initial status.

To resume the network operation, the inverter must be switched to the Network operation mode again. Set a value other than "0" in *Pr. 340* to start in the Network operation mode. (*Refer to page 19.*)

3. The inverter cannot be controlled for about 1s after release of a reset command .

#### (2) Error reset operation selection at inverter fault

When used with the communication option (FR-A7NP), an error reset command\* from network can be invalid in the External operation mode or PU operation mode.

| Parameter<br>Number | Name                | Initial<br>Value | Setting<br>Range | Function                                                   |
|---------------------|---------------------|------------------|------------------|------------------------------------------------------------|
| 349                 | Communication reset | 0                | 0                | Error reset* is enabled independently of<br>operation mode |
|                     | selection           | U                | 1                | Error reset* is enabled only in the Network operation mode |

\* An error reset command (STW (bit7)) at inverter fault is available with PPO type 1 to 5. (Refer to page 49.)

# FUNCTIONS

### 5.1 Output from the inverter to the network

Main items to be output from the inverter (FR-A7NP) to the network and their descriptions are explained below.

|                       |                                                                                                    | Refer t                              | o Page                                   |
|-----------------------|----------------------------------------------------------------------------------------------------|--------------------------------------|------------------------------------------|
| ltem                  | Description                                                                                                    | PPO Type<br>Support<br>Specification | PPO Type<br>Non-Support<br>Specification |
| Inverter monitor      | Monitor various items such as inverter output frequency and output current.                                                                                        | 51, 55                               | 77                                       |
| Parameter read        | Read parameter settings of the inverter.                                                                                                    | 47, 65                               | 71, 83                                   |
| Inverter status       | Monitor output signal of the inverter.                                                                                                    | 50                                   | 74                                       |
| Operation mode read   | Read the operation mode of the inverter.                                                                                                    | 50, 58                               |                                          |
| Set frequency read    | Read the frequency set in the inverter.                                                                                                    | 58                                   | 81                                       |
| Terminal input read   | Read the analog value of terminal 2, 4, 1.                                                                                                    | 59                                   | 81                                       |
| Node address read     | Read node address of the inverter.                                                                                                    | 59                                   |                                          |
| Alarm definition read | Monitor alarm history occurred in the inverter and<br>energization time, output frequency, output current and<br>output voltage at alarm occurrence are monitored. | 60                                   | 82                                       |
| PNU list read         | Read the available PNU number.                                                                                                    | 64                                   |                                          |

#### REMARKS

Refer to the *inverter manual* for functions controllable from the network in each operation mode.

5

### **5.2 Input to the inverter from the network**

Main items which can be commanded from the network to the inverter and their descriptions are explained below.

|                         |                                                                                                    | Refer to page                         |                                           |  |
|-------------------------|----------------------------------------------------------------------------------------------------|---------------------------------------|-------------------------------------------|--|
| ltem                    | Description                                                                                             | PPO Type<br>Support<br>Specifications | PPO Type<br>Non-Support<br>Specifications |  |
| Frequency setting       | Set the running frequency of the inverter.                                                              | 51                                    | 81                                        |  |
| Operation mode write    | Set the operation mode of the inverter.                                                                 | 58                                    | 81                                        |  |
| Run command             | Set the control input command such as forward operation signal (STF) and reverse rotation signal (STR). | 49                                    | 80                                        |  |
| Inverter reset          | Reset the inverter.                                                                                     | 49, 59                                | 79                                        |  |
| Parameter write         | Set parameters of the inverter.                                                                         | 47, 65                                | 71, 83                                    |  |
| Parameter clear         | Return parameters to the initial values.                                                                | 58                                    | 79                                        |  |
| Input terminal function | Use the function of the inverter input terminal.                                                        | 52                                    | 80                                        |  |

### REMARKS

Refer to the *inverter manual* for functions controllable from the network in each operation mode.

# 6.1 Device data (GSD file)

melc08fa.gsd is a GSD file designed to recognize the features and functions of the PROFIBUS-DP devices of the FR-A7NP. You can obtain it from us.

GSD file can be downloaded from Mitsubishi Electric FA Network Service

MELFANS web: <u>http://www.MitsubishiElectric.co.jp/melfansweb</u> or obtained from your sales representative. When editing this file, use a text editor.

For installation instructions, refer to the instruction manual of the PROFIBUS-DP Configuration Software. Although this product complies with PPO type specification, it includes specifications which do not support PPO type specification (FR-A5NP intercompatibility protocol). This manual states the section supporting PPO type specification as PPO type support specification and the section not supporting PPO type as PPO type non-support specification.

#### 

You cannot use the device data which does not include PPO supporting specification (data for the FR-A5NP).

#### <melc08fa.gsd>

| Parameter      | Value                 | Description *1                                           |
|----------------|-----------------------|----------------------------------------------------------|
| #Profibus_DP   |                       | File header                                              |
| GSD_Revision   | 1                     | ID version of GSD file                                   |
| Vendor_Name    | "Mitsubishi Electric" | Manufacturer name *2                                     |
| Model_Name     | "FR-A7NP"             | Product name                                             |
| Revision       | "Revision 1.00"       | Product version                                          |
| Ident_Number   | 08FAн                 | Device number obtained from Profibus Nutzer Organization |
| Protocol_Ident | 0                     | PROFIBUS-DP is 0 fixed.                                  |
| Station_Type   | 0                     | DP slave is 0 fixed.                                     |
| FMS_Supp       | 0                     | FMS (Field-Bus Message Specifications) not supported.    |

| Parameter        | Value       | Description *1                                                |
|------------------|-------------|---------------------------------------------------------------|
| Hardware_Release | "BC101B376" | Hardware version                                              |
| Software_Release | "7732"      | Software version                                              |
| 9.6_supp         | 1           | Communication speed 9600bps support                           |
| 19.2_supp        | 1           | Communication speed 19.2Kbps support                          |
| 93.75_supp       | 1           | Communication speed 93.75Kbps support                         |
| 187.5_supp       | 1           | Communication speed 187.5Kbps support                         |
| 500_supp         | 1           | Communication speed 500Kbps support                           |
| 1.5M_supp        | 1           | Communication speed 1.5Mbps support                           |
| 3M_supp          | 1           | Communication speed 3.0Mbps support                           |
| 6M_supp          | 1           | Communication speed 6.0Mbps support                           |
| 12M_supp         | 1           | Communication speed 12.0Mbps support                          |
| MaxTsdr_9.6      | 15          | Longest time 15 bit times at communication speed 9600bps      |
| MaxTsdr_19.2     | 15          | Longest time 15 bit times at communication speed 19.2Kbps     |
| MaxTsdr_93.75    | 15          | Longest time 15 bit times at communication speed<br>93.75Kbps |
| MaxTsdr_187.5    | 15          | Longest time 15 bit times at communication speed 187.5Kbps    |
| MaxTsdr_500      | 15          | Longest time 15 bit times at communication speed 500Kbps      |
| MaxTsdr_1.5M     | 25          | Longest time 25 bit times at communication speed 1.5MKbps     |
| MaxTsdr_3M       | 50          | Longest time 50 bit times at communication speed 3.0Mbps      |
| MaxTsdr_6M       | 100         | Longest time 100 bit times at communication speed 6.0Mbps     |
| MaxTsdr_12M      | 200         | Longest time 200 bit times at communication speed 12.0Mbps    |

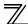

| Parameter           | Value              | Description *1                                                  |
|---------------------|--------------------|-----------------------------------------------------------------|
| Redundancy          | 0                  | Redundancy not supported.                                       |
| Repeater_Ctrl_Sig   | 2                  | Installed as TTL level via RTS signal from module.              |
| 24V_Pins            | 0                  | 24V power supply for maintenance device connection is not used. |
| Freeze_Mode_supp    | 1                  | Freeze mode supported.                                          |
| Sync_Mode_supp      | 1                  | Synchronous mode supported.                                     |
| Auto_Baud_supp      | 1                  | Automatic baud rate detection support                           |
| Set_Slave_Add_supp  | 0                  | Slave address is not set.                                       |
| Min_Slave_Intervall | 1                  | 100 µs interval between 2 polling cycles                        |
| Modular_Station     | 1                  | Modular device specified.                                       |
| Max_Module          | 1                  | Maximum number of modules:1                                     |
| Max_Input_Len       | 28                 | Input data: Maximum 28 bytes                                    |
| Max_output_Len      | 28                 | Output data: Maximum 28 bytes                                   |
| Max_Data_Len        | 56                 | Input and output data: Maximum 28 + 28 = 56 bytes               |
| Fail_Safe           | 0                  | Failsafe not supported                                          |
| Max_Diag_Data_Len   | 6                  | Diagnostic data of 6 bytes secured (no external diagnosis)      |
| Slave_Family        | 1                  | Drives defined as function class (Main Family)                  |
| PrmText             | 1                  | Text selection 1 registration                                   |
| Text(0)             | "No byte swapping" | If Bit 0 = 0, "No byte swapping"                                |
| Text(1)             | "Byte swapping"    | If Bit 0 = 1, "Byte swapping"                                   |
| EndPrmText          |                    |                                                                 |
| ExtUserPrmData      | 1 "Byte swapping"  | Byte swapping selection 1 registration on text base             |
| Bit(0) 0 0-1        |                    | Bit 0 = default 0, range 0 to 1                                 |

#### PROFIBUS DEVICE DATA

| 1 |  |
|---|--|
|   |  |
|   |  |
|   |  |

| Parameter                  | Value                 | Description *1                                                             |
|----------------------------|-----------------------|----------------------------------------------------------------------------|
| Prm_Text_Ref               | 1                     | Text selection 1 is used.                                                  |
| EndExtUserPrmData          |                       |                                                                            |
| Max_User_Prm_Data_Len      | 2                     | User parameter of 2 bytes secured                                          |
| Ext_User_Prm_Data_Const(0) | 01н                   | Initial value of user parameter's 1 byte                                   |
| Ext_User_Prm_Data_Const(1) | 00н                   | Initial value of user parameter's 2 byte                                   |
| Ext_User_Prm_Data_Ref(1)   | 1                     | Byte swapping selection 1 is used on text base in user parameter's 2 byte. |
| Module                     | "PPO type 1" F3н, F1н | PPO type 1 selection                                                       |
| EndModule                  |                       |                                                                            |
| Module                     | "PPO type 2" F3н, F5н | PPO type 2 selection                                                       |
| EndModule                  |                       |                                                                            |
| Module                     | "PPO type 3" F1н      | PPO type 3 selection                                                       |
| EndModule                  |                       |                                                                            |
| Module                     | "PPO type 4" F5н      | PPO type 4 selection                                                       |
| EndModule                  |                       |                                                                            |
| Module                     | "PPO type 5" F3н, F9н | PPO type 5 selection                                                       |
| EndModule                  |                       |                                                                            |
| Module                     | "500 series" 75H      | FR-A5NP intercompatibility protocol selection                              |
| EndModule                  |                       |                                                                            |

\*1 Description is not included in the ASCII file itself.

\*2 Use "Mitsubishi" if the maximum number of characters of the vendor-name of the master used is 10.

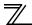

### **6.2 Slave user parameter**

By changing the slave user parameter value, you can use the byte swapping function (byte inversion function).

Setting "1" at Address 1<sub>H</sub> (Bit 0) makes the byte swapping function valid.

Since "-" is an unused bit, set "0".

| Address |                                                                                                    | Functions                                  |  |  |  |  |  |                                                  |  |  |  |  |
|---------|----------------------------------------------------------------------------------------------------|--------------------------------------------|--|--|--|--|--|--------------------------------------------------|--|--|--|--|
| 0н      |                                                                                                    | For manufacturer setting (Always set "1".) |  |  |  |  |  |                                                  |  |  |  |  |
| 1н      | 7         6         5         4         3         2         1         0           Bit         Bit         Bit         Bit         Bit         Bit         Bit         Bit |                                            |  |  |  |  |  | 0<br>Bit                                         |  |  |  |  |
| IT      |                                                                                                    |                                            |  |  |  |  |  | 0:Byte swapping invalid<br>1:Byte swapping valid |  |  |  |  |

| <b>Example</b> Byte swapping in         | valid (When address 1 <sub>H</sub> (E | Bit0)=0)                                                                                                    |   |
|-----------------------------------------|---------------------------------------|----------------------------------------------------------------------------------------------------|---|
| Comr<br>WOR<br>01H 0                    |                                       | Command response<br>WORD WORD<br>05н 06н 07н 08н<br>Master                                                        | e |
| <ul> <li>Byte swapping value</li> </ul> | alid (When address 1н (B              | it0)=1)                                                                                                    |   |
| Comr<br>WOR<br>02H C                    | 11н 04н 03н ► slave                   | Command response<br><u>WORD</u> <u>WORD</u><br>06H ↓ 05H 08H ↓ 07H<br>Master ← slave to be a receiving/sending da |   |

# 7.1 **PROFIBUS** profiles

The option unit operates as a "slave of the PROFIBUS DP master" or a "controller equivalent to PROFIBUS DP master class 1 on an RS-485 network".

The PROFIBUS profile (data buffer) can be selected from among six different types, "PPO type1" to "PPO type5", and "A5NP". This chapter expalins the profile of module type "PPO type1" to "PPO type5". For the module type "A5NP" profile, refer to page *68*.

Module type is changed with the slave module setting. For details, refer to *the instruction manual* of the Network Master Configuration Software. The configuration of PPO type is as follows.

| 1<br>1           |     |         |            | 1            |                                                                                                    |                                                                                                    |                                                                                                    |                                                                                                    |                                                                                                    |                                                                                                    |                                                                                                    |                                                                                                    |                                                                                                    |
|------------------|-----|---------|------------|--------------|----------------------------------------------------------------------------------------------------|----------------------------------------------------------------------------------------------------|----------------------------------------------------------------------------------------------------|----------------------------------------------------------------------------------------------------|----------------------------------------------------------------------------------------------------|----------------------------------------------------------------------------------------------------|----------------------------------------------------------------------------------------------------|----------------------------------------------------------------------------------------------------|----------------------------------------------------------------------------------------------------|
| PKE              | IND | P٧      | VE<br>I    | STW /<br>ZSW | HSW /<br>HIW                                                                                                    |                                                                                                    |                                                                                                    |                                                                                                    |                                                                                                    |                                                                                                    |                                                                                                    |                                                                                                    |                                                                                                    |
| PKE              | IND | PV      | VE<br>I    | STW /<br>ZSW | HSW /<br>HIW                                                                                                    | ECW /<br>ESW                                                                                                    | Reserved                                                                                                    | Reserved                                                                                                    | Reserved                                                                                                    |                                                                                                    |                                                                                                    |                                                                                                    |                                                                                                    |
| 1<br>1<br>1<br>1 |     |         |            | STW /<br>ZSW | HSW /<br>HIW                                                                                                    |                                                                                                    |                                                                                                    |                                                                                                    |                                                                                                    |                                                                                                    |                                                                                                    |                                                                                                    |                                                                                                    |
|                  |     |         |            | STW /<br>ZSW | HSW /<br>HIW                                                                                                    | ECW /<br>ESW                                                                                                    | Reserved                                                                                                    | Reserved                                                                                                    | Reserved                                                                                                    |                                                                                                    |                                                                                                    |                                                                                                    |                                                                                                    |
| PKE              | IND | P١      | VE         | STW /<br>ZSW | HSW /<br>HIW                                                                                                    | ECW /<br>ESW                                                                                                    | Reserved                                                                                                    | Reserved                                                                                                    | Reserved                                                                                                    | Reserved                                                                                                    | Reserved                                                                                                    | Reserved                                                                                                    | Reserved                                                                                                    |
|                  |     |         |            |              |                                                                                                    |                                                                                                    |                                                                                                    |                                                                                                    |                                                                                                    | C                                                                                                    |                                                                                                    |                                                                                                    |                                                                                                    |
| 1 Word           | Pk  | (<br>(W |            |              |                                                                                                    |                                                                                                    |                                                                                                    | PZ                                                                                                    | ĽD                                                                                                    |                                                                                                    |                                                                                                    |                                                                                                    |                                                                                                    |
|                  | PKE | PKE IND | PKE IND PV | PKE IND PWE  | PKE IND PWE ZSW<br>PKE IND PWE STW /<br>ZSW<br>STW /<br>ZSW<br>STW /<br>ZSW<br>PKE IND PWE STW /<br>ZSW<br>PKE ND PWE STW /<br>PKE STW / | PKE         IND         PWE         ZSW         HIW           PKE         IND         PWE         STW / ZSW         HSW / HIW           STW / ZSW         HIW         STW / HIW         HSW / ZSW           PKE         IND         PWE         STW / HIW           PKE         IND         PWE         STW / HIW           PKE         IND         PWE         STW / HIW           PKE         IND         PWE         STW / HIW           PKW         STW / KIW         HIW | PKE     IND     PWE     ZSW     HIW     Output       PKE     IND     PWE     STW / ZSW     HSW / ECW / HIW     ECW / Uput       STW / ZSW     HSW / HIW     Input     Output       STW / ZSW     HSW / HIW     ECW / ESW       PKE     IND     PWE     STW / HSW / ECW / ESW       PKE     IND     PWE     STW / HSW / ECW / ESW       PKE     IND     PWE     STW / HSW / ECW / ESW | PKE     IND     PWE     ZSW     HIW     Output Data :       PKE     IND     PWE     STW / ZSW     HSW / ECW / ESW     Reserved       STW / HIW     Input Data :     STW / HIW     Output Data :     Output Data :       STW / HIW     STW / HIW     ECW / ESW     Reserved       PKE     IND     PWE     STW / HSW / ECW / ESW     Reserved       PKE     IND     PWE     STW / HSW / ECW / ESW     Reserved       PKE     IND     PWE     STW / HSW / ECW / ESW     Reserved | PKE     IND     PWE     ZSW     HIW     Output Data : 6 Words       PKE     IND     PWE     STW / ZSW     HSW / ESW     Reserved       STW / ZSW     HSW / HIW     Input Data : 2 Words       STW / ZSW     HSW / HIW     Output Data : 2 Words       STW / ZSW     HSW / HIW     ECW / Reserved       Reserved     STW / HIW     ECW / Reserved       PKE     IND     PWE     STW / ZSW       PKE     IND     PWE     STW / HIW       ECW / ESW     Reserved       Reserved     Reserved       PKE     IND     PWE       STW / HIW     ECW / ESW       Reserved     Reserved       PKW     PZ | PKE     IND     PWE     ZSW     HIW     Output Data : 6 Words       PKE     IND     PWE     STW / ZSW     HSW / ESW     Reserved Reserved Reserved Reserved       STW / ZSW     HIW     Input Data : 2 Words       STW / ZSW     HIW     Output Data : 2 Words       STW / ZSW     HIW     ECW / Reserved Reserved Reserved       PKE     IND     PWE     STW / HSW / ZSW       PKE     IND     PWE     STW / HSW / ZSW       PKE     IND     PWE     STW / HSW / ESW       PKW     PZD | PKE       IND       PWE       ZSW       HIW       Output Data : 6 Words         PKE       IND       PWE       STW / ZSW       HSW / ESW       Reserved Reserved Reserved Reserved Output Output         STW / JSW       HSW / ZSW       Input Data : 2 Words       Output Data : 2 Words         STW / HIW       HSW / INPUt Data : 2 Words       Input Data : 2 Words         STW / HIW       ECW / ESW       Reserved Reserved Reserved         PKE       IND       PWE       STW / HSW / ZSW         PKE       IND       PWE       STW / HSW / ZSW         PKE       IND       PWE       STW / HSW / ECW / ESW         PKE       PWE       STW / HSW / ZSW       ECW / ESW         PKW       PZD       Output | PKE       IND       PWE       ZSW       HIW       Output Data : 6 Words         PKE       IND       PWE       STW / ZSW       HSW / ECW / Reserved Reserved Reserv | PKE       IND       PWE       ZSW       HIW       Output Data : 6 Words         PKE       IND       PWE       STW / ZSW       HSW / ECW / ESW       Reserved Reserved Reserved Reserved Output Data : 10 Words         STW / ZSW       HSW / Input Data : 2 Words       Input Data : 2 Words       Output Data : 2 Words         STW / ZSW       HSW / HIW       ECW / ESW       Reserved Reserved Reserved Reserved       Input Data : 6 Words         STW / ZSW       HSW / HIW       ECW / ESW       Reserved Reserved R |

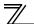

### 7.2 ID definitions

|     | ID       | Definition                                                                                      |
|-----|----------|-------------------------------------------------------------------------------------------------|
|     | PKE      | PNU number (PNU) and task or response Id (AK)                                                   |
| PKW | IND      | Sub-Index number and reserved area for extension                                                |
|     | PWE      | Set 0 since high bits (Bits 16 to 31) are not used.<br>Low bits (Bits 0 to 15): Parameter value |
|     | STW/ZSW  | STW: Control Word<br>(Command request)*                                                         |
|     |          | ZSW: Status Word (command response)*                                                            |
|     | HSW/HIW  | HSW: Set frequency (command request)*                                                           |
| PZD |          | HIW: Output frequency (command response)*                                                       |
| 120 |          | ECW: Extended Control Word<br>(Command request)*                                                |
|     | ECW/ESW  | ECW: Extended Status Word<br>(Command response)*                                                |
|     | Reserved | Reserved area for extension                                                                     |

\*Command request: Message from the master to the slave Command response: Message from the slave to the master

### 7.3 Buffer memory map

The following shows the buffer memory map of the PPO type1 to PPO type5 PROFIBUS profiles.

#### Module

| type         | 1Word        | 2Word        | 3Word        | 4Word    | 5Word            | 6Word        | 7Word        | 8Word    | 9Word            | 10Word           | 11Word   | 12Word   | 13Word   | 14Word   |
|--------------|--------------|--------------|--------------|----------|------------------|--------------|--------------|----------|------------------|------------------|----------|----------|----------|----------|
| PPO<br>type1 | PKE          | IND          | PV           | VE       | STW /<br>ZSW     | HSW /<br>HIW |              |          |                  |                  |          |          |          |          |
| PPO<br>type2 | PKE          | IND          | PV           | VE       | STW /<br>ZSW     | HSW /<br>HIW | ECW /<br>ESW | Reserved | Reserved         | Reserved         |          |          |          |          |
|              |              |              |              |          |                  |              |              |          | 1                | 1                |          |          |          |          |
| PPO<br>type3 | STW /<br>ZSW | HSW /<br>HIW |              |          | ,<br>,<br>,<br>, |              |              |          | ,<br>1<br>1<br>1 | ,<br>,<br>,<br>, |          |          |          |          |
|              |              |              |              |          |                  |              |              |          | 1<br>1<br>1      | 1<br>1<br>1      |          |          |          |          |
| PPO<br>type4 | STW /<br>ZSW | HSW /<br>HIW | ECW /<br>ESW | Reserved | Reserved         | Reserved     |              |          |                  |                  |          |          |          |          |
|              |              |              |              |          | 1                | 1            |              |          |                  |                  |          |          |          |          |
| PPO<br>type5 | PKE          | IND          | P٧           | VE       | STW /<br>ZSW     | HSW /<br>HIW | ECW /<br>ESW | Reserved | Reserved         | Reserved         | Reserved | Reserved | Reserved | Reserved |

7

7/

## 7.4 Buffer memory configuration

The buffer memory configuration is shown below.

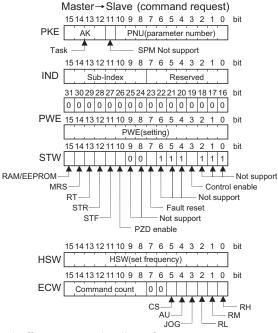

For buffer memory details, refer to *page 47*.

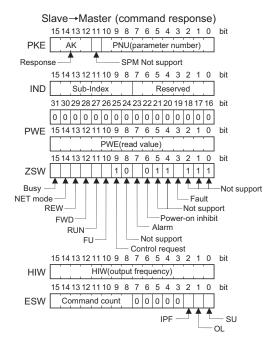

### 7.5 Buffer memory details

The following indicates the buffer memory details of the Profibus profiles.

|     | Name |     | Bit      | Definition                                                                                                    |
|-----|------|-----|----------|----------------------------------------------------------------------------------------------------|
|     |      | PNU | 0 to 10  | PNU number                                                                                                    |
|     |      | SPM | 11       | Not used (0 is set)                                                                                                    |
| PKW | PKE  | AK  | 12 to 15 | [Command request]         0       : No task         1       : Parameter value is requested (read request)         2       : Parameter value (word) is changed (write request)         3 to 5       : Non-supported         6       : Parameter value (array) is requested (read request)         7       : Parameter value (array word) is changed (write request)         8 to 15 : Non-supported       [Command response]         0       : No response (Busy status)         1       : Parameter value (word) is transferred.         2 to 3       : Non-supported         4       : Parameter value (array word) is transferred.         5 to 6       : Non-supported         7       : Command execution error (error number is stored into PWE)         8 to 15 : Non-supported |
|     |      |     | 0 to 7   | Reserved area for extension (0 is set)                                                                                                    |
|     |      | IND | 8 to 15  | Sub-Index number<br>At command request, set this number when AK =6, 7.                                                                                                    |

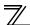

|     | Name | Bit            | Definition                                                                                                    |
|-----|------|----------------|----------------------------------------------------------------------------------------------------|
| PKW | Name | Bit<br>0 to 15 | Definition         PNU read value/write value         When command response AK = 7 (command execution error), PWE definition is as follows.         Error Definition         0       Invalid PNU         1       Parameter value unchangeable (This error also occurs when <i>Pr:77=1</i> )         2       Outside setting range         3       Invalid Sub-Index number         4       Without array         11       No parameter change right         18       Other error *            |
| PKW | PWE  |                | * Error Definition         • Outside AK number range       • Write data error         • External operation error       • Without option error         • Instruction code error       • With STF error         • With STF error       • With operation mode specification error         • Outside AK number range       • Outside AK number range         • Parameter calibration error ( <i>Pr. 900</i> and later)       • Reset disabled error (per <i>Pr. 75</i> reset input specification) |
|     |      | 16 to 31       | Not used (0 is set)                                                                                                    |

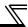

|     | Name |                        |        | Definition                                                                                                    |
|-----|------|------------------------|--------|----------------------------------------------------------------------------------------------------|
|     |      |                        | 0 to 2 | Not used (1 is set)                                                                                                    |
|     |      | Control enable         | 3      | 0: Inverter output shutoff<br>1: Inverter output shutoff is cancelled                                                                                                    |
|     |      | —                      | 4 to 6 | Not used (1 is set)                                                                                                    |
|     |      | Fault reset<br>(Reset) | 7      | <ul> <li>[At inverter error]</li> <li>0: No action</li> <li>1: When <i>Pr</i>: 349=0, error reset can be made in any operation mode.<br/>When <i>Pr</i>: 349=1, error reset is enabled only in NET operation mode.</li> <li>[When inverter is normal]<br/>No action</li> </ul> |
|     |      |                        | 8 to 9 | Not used (0 is set)                                                                                                    |
| PZD | STW  | PZD<br>enable          | 10     | 0: Command request of PZD is not processed.*1<br>1: Command request of PZD is processed.<br>• At power-on or inverter reset, set 1 once.                                                                                                    |
|     |      | STF signal             | 11     | 0: OFF 1: ON (forward rotation command)                                                                                                    |
|     |      | STR signal             | 12     | 0: OFF 1: ON (reverse rotation command)                                                                                                    |
|     |      | RT<br>terminal         | 13     | 0: OFF 1: ON<br>· Functions are changed according to the <i>Pr. 183</i> setting.                                                                                                    |
|     |      | MRS<br>terminal        | 14     | <ul> <li>0: OFF</li> <li>1: ON (output is shut off)</li> <li>Functions are changed according to the <i>Pr</i>:187 setting. However, do not change the factory-set value "6".</li> </ul>                                                                                        |
|     |      | RAM/<br>EEPROM         | 15     | <ul> <li>0: Set frequency (HSW) is written to RAM (Power-on reset returns the changed set frequency to the setting before it was written to RAM.).</li> <li>1: Set frequency (HSW) is written to EEPROM.</li> </ul>                                                            |

\*1 PZD enable and command count request can be executed.

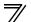

|     | Nar | ne                   | Bit    | Definition                                                                                                    |
|-----|-----|----------------------|--------|----------------------------------------------------------------------------------------------------|
|     |     |                      | 0 to 2 | Not used (1 is returned)                                                                                                    |
|     |     | Fault                | 3      | 0: Inverter normal<br>1: Inverter alarm occurrence                                                                                             |
|     |     | _                    | 4 to 5 | Not used (1 is returned)                                                                                                    |
|     |     | Power-on<br>inhibit  | 6      | 0 is returned                                                                                                    |
|     |     | Alarm                | 7      | Command execution normal<br>Command execution error                                                                                            |
|     |     |                      | 8      | Not used (0 is returned)                                                                                                    |
| PZD | ZSW | Control 9<br>request |        | 1 is returned                                                                                                    |
|     |     | FU signal            | 10     | <ul> <li>0: OFF</li> <li>1: ON (output frequency being detected) (Refer to <i>Pr. 42</i> and <i>Pr. 43</i> in the inverter manual.)</li> </ul> |
|     |     | RUN<br>signal        | 11     | 0: OFF<br>1: ON (inverter running)                                                                                                    |
|     |     | FWD                  | 12     | 0: Other than forward running (during stop, reverse running)<br>1: Forward running                                                             |
|     |     | REW                  | 13     | <ul><li>0: Other than reverse running (during stop, forward running)</li><li>1: Reverse running</li></ul>                                      |
|     |     | NET mode             | 14     | 0: Other than network operation mode<br>1: Network operation mode                                                                              |

| Name       Bit       Definition         Bit       0: Ready status<br>1: Busy status *       1: Busy status *         ZSW       BUSY       15       0: Ready status *         PZD       BUSY       15       0: Ready status *         PZD       BUSY       15       0: Ready status *         PZD       BUSY       15       0: Ready status *         PZD       BUSY       15       0         PZD       BUSY       15       0         PZD       BUSY       15       0 |     |     |      |         |                                               |                                                                                                    |                                                                                                    |
|----------------------------------------------------------------------------------------------------|-----|-----|------|---------|-----------------------------------------------|----------------------------------------------------------------------------------------------------|----------------------------------------------------------------------------------------------------|
| PZD       1: Busy status *         *       If it takes time to perform slave side processing, slave side busy status is announced since reply to the master will be delayed. During busy status, other response data are unfixed values. When the slave side is busy, request from the master is invalid. Therefore, the same request must be sent again. The response data of the FR-A7NP during Busy status is as follows.         PZD       15                    |     | Nan | ne   | Bit     |                                               | Definiti                                                                                                    | on                                                                                                    |
| PZD reset inverter rest All 0 when AK=0                                                                                                    |     | ZSW | BUSY | 15      | 1: Busy<br>* If it t<br>anno<br>resp<br>the r | status *<br>akes time to perform slave side pro<br>bunced since reply to the master will<br>onse data are unfixed values. When<br>master is invalid. Therefore, the san<br>onse data of the FR-A7NP during E | be delayed. During busy status, other<br>in the slave side is busy, request from<br>ne request must be sent again. The<br>Busy status is as follows. |
|                                                                                                    | PZD |     |      |         |                                               | reset                                                                                                    |                                                                                                    |
|                                                                                                    |     |     |      |         | PKW                                           | 0                                                                                                    |                                                                                                    |
|                                                                                                    |     |     | HSW  | 0 to 15 | Set free                                      | quency (0.01 Hz increments)                                                                                                    |                                                                                                    |
| HSW 0 to 15 Set frequency (0.01 Hz increments)                                                                                                    |     |     | HIW  | 0 to 15 | * Whe<br>posi                                 | frequency (0.01 Hz increments) *<br>en a value other than 9999 is set in ,<br>tion control ( <i>Pr:800</i> = 3, 4), pulse mo<br><i>ual</i> for pulse monitor.)                                               | Pr.430 Pulse monitor selection under onitor is selected. (Refer to the inverter                                                                      |

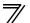

|     | Nar | ne              | Bit     | C                                                                 | Definition                                                                                                    |
|-----|-----|-----------------|---------|-------------------------------------------------------------------|----------------------------------------------------------------------------------------------------|
|     |     | Terminal<br>RH  | 0       | High speed operation command*                                     |                                                                                                    |
|     |     | Terminal<br>RM  | 1       | Middle-speed operation command*                                   | Functions assigned to terminal RH, RM,                                                                                       |
|     |     | Terminal<br>RL  | 2       | Low-speed operation command*                                      | RL, JOG, AU and CS are activated.<br>*Signal names are initial values. Using <i>Pr:180</i>                                   |
|     | ECW | Terminal<br>JOG | 3       | Jog operation command*                                            | to Pr.182, Pr. 184 to Pr .186, you can change<br>output signal functions.<br>Refer to the inverter manual for details of Pr. |
|     |     | Terminal<br>AU  | 4       | Current input selection*                                          | 180 to Pr.182, Pr. 184 to Pr. 186.                                                                                           |
|     |     | Terminal<br>CS  | 5       | Selection of automatic restart after instantaneous power failure* |                                                                                                    |
| PZD |     | —               | 6 to 7  | Not used (0 is set)                                               |                                                                                                    |
|     |     | Command count   | 8 to 15 | Used by the master to recognize the                               | command response.                                                                                                    |
|     |     | SU signal       | 0       | 0: OFF<br>1: ON (up to frequency)                                 |                                                                                                    |
|     |     | OL signal       | 1       | 0: OFF<br>1: ON (overload alarm)                                  |                                                                                                    |
|     | ESW | IPF signal      | 2       | 0: OFF<br>1: ON (an instantaneous power failur                    | e or undervoltage occurs)                                                                                                    |
|     |     |                 | 3 to 7  | Not used (0 is set)                                               |                                                                                                    |
|     |     | Command count   | 8 to 15 | Echo back of the command request.                                 |                                                                                                    |
|     | R   | eserved         | 0 to 15 | Not used (0 is set, 0 is returned)                                |                                                                                                    |

CAUTION =

Only when the contents of the command request (request for changing the inverter setting: PKW, HSW, STW/ ECW) from the master changed, the inverter processes the request. If the contents of the command request are identical with those of the last request, the inverter does not process the request. (The received request is cleared.)

For instance, while the master keeps sending the "network operation mode enabled" command, changing the mode to the PU operation mode with switchover function does not allow the "network operation mode enabled" command to be executed due to the same contents as that sent last time. Therefore, the operation mode remains the PU operation mode without changing to the Network operation mode. In this case, send another command as "PU operation mode enabled" from the master once, then send the

"network operation mode enabled" command again.

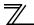

# 7.6 Outline of PNU

You can use the PNU to make inverter settings from the network.

The data used with the network is denoted PNU(P) to differentiate it from the parameter (Pr.).

This chapter explains the module type "PPO type 1" to "PPO type 5".

### CAUTION —

Parameter definitions differ according to the module type selected. When using "A5NP", refer to page 76.

(1) PNU data definition

P<u>1902.1</u> Sub-Index Number — When the data type is "with array", the Sub-Index number is included in the PNU.

(2) PNU data type

The PNU has the data types of "Array Unsigned 16" and "Unsigned 16".

| Array Unsigned 16 :(AUs16)<br>P1902.1<br>Sub-Index Number | With array    | When the data type is "with array", include the sub-index number in the PNU. |
|-----------------------------------------------------------|---------------|------------------------------------------------------------------------------|
| Unsigned 16 :(Us16)<br>P1240                              | Without array |                                                                              |

# 7.7 PROFIBUS PNU

### 7.7.1 Real-time monitor

The following items can be monitored from the master.

| PNU   | ltem                                             | Increments          | Data<br>Type |
|-------|--------------------------------------------------|---------------------|--------------|
| P1.1  | Output frequency *9                              | 0.01Hz              | AUs16        |
| P1.2  | Output current                                   | 0.01A/<br>0.1A *1   | AUs16        |
| P1.3  | Output voltage                                   | 0.1V                | AUs16        |
| P1.5  | Frequency setting                                | 0.01Hz              | AUs16        |
| P1.6  | Running speed                                    | 1r/min              | AUs16        |
| P1.7  | Motor torque *2                                  | 0.1%                | AUs16        |
| P1.8  | Converter output voltage                         | 0.1V                | AUs16        |
| P1.9  | Regenerative brake duty                          | 0.1%                | AUs16        |
| P1.10 | Electronic thermal relay<br>function load factor | 0.1%                | AUs16        |
| P1.11 | Output current peak value                        | 0.01A/<br>0.1A *1   | AUs16        |
| P1.12 | Converter output voltage peak value              | 0.1V                | AUs16        |
| P1.13 | Input power                                      | 0.01kW/<br>0.1kW *1 | AUs16        |
| P1.14 | Output power                                     | 0.01kW/<br>0.1kW *1 | AUs16        |
| P1.15 | Input terminal status *4                         |                     | AUs16        |
| P1.16 | Output terminal status *5                        |                     | AUs16        |
| P1.17 | Load meter                                       | 0.1%                | AUs16        |
| P1.18 | Motor excitation current *2                      | 0.01A/<br>0.1A *1   | AUs16        |

| PNU   | Item                                 | Increments                    | Data<br>Type |
|-------|--------------------------------------|-------------------------------|--------------|
| P1.19 | Position pulse *2, *3                |                               | AUs16        |
| P1.20 | Cumulative energization time         | 1h                            | AUs16        |
|       | Orientation status *2, *3            | 1                             | AUs16        |
| P1.23 |                                      | 1h                            | AUs16        |
| P1.24 | Motor load factor                    | 0.1%                          | AUs16        |
|       | Cumulative power                     | 1kWh                          | AUs16        |
| P1.32 | Torque command *2                    | 0.1%                          | AUs16        |
| P1.33 | Torque current command *2            | 0.1%                          | AUs16        |
| P1.34 | Motor output *2                      | 0.01kW/<br>0.1kW *1           | AUs16        |
| P1.35 | Feedback pulse *2, *3                | _                             | AUs16        |
| P1.50 | Power saving effect                  | Differ<br>according<br>to Pr. | AUs16        |
| P1.51 | Cumulative saving power              | Differ<br>according<br>to Pr. | AUs16        |
| P1.52 | PID set point                        | 0.1%                          | AUs16        |
| P1.53 | PID measurement value                | 0.1%                          | AUs16        |
| P1.54 | PID deviation                        | 0.1%                          | AUs16        |
| P1.58 |                                      |                               | AUs16        |
| P1.59 | Option input terminal status2 *2, *7 |                               | AUs16        |
| P1.60 | Option output terminal status *2, *8 |                               | AUs16        |

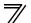

| PNU   | ltem                                           | Increments           | Data<br>Type |
|-------|------------------------------------------------|----------------------|--------------|
| P1.65 | Output power<br>(with regenerative display)*10 | 0.1kW                | AUs16        |
| P1.66 | Cumulative regenerative power*10               | 1kWh                 | AUs16        |
| P1.77 | 32-bit cumulative power<br>(lower 16 bits)*11  | 1kWh                 | AUs16        |
| P1.78 | 32-bit cumulative power<br>(upper 16 bits)*11  | 1kWh                 | AUs16        |
| P1.79 | 32-bit cumulative power<br>(lower 16 bits)*11  | 0.01kWh/<br>0.1kWh*1 | AUs16        |
| P1.80 | 32-bit cumulative power<br>(upper 16 bits)*11  | 0.01kWh/<br>0.1kWh*1 | AUs16        |

\*1 The setting depends on the inverter capacity. (55K or lower / 75K or higher) (The inverter model, 55K and 75K differ according to -NA and -EC versions. Refer to *page 1*.)

- \*2 These items can be monitored with the FR-A700 series only.
- \*3 Available only when the FR-A7AP is mounted.
- \*4 Input terminal monitor details

| b15 |   |   |   |    |     |      |     |     |    |    |    |    |    |     | b0  |
|-----|---|---|---|----|-----|------|-----|-----|----|----|----|----|----|-----|-----|
| —   | - | - | I | CS | RES | STOP | MRS | JOG | RH | RM | RL | RT | AU | STR | STF |

Functions of each terminal are assigned using Pr.178 to Pr.189. (Refer to the inverter manual for details.)

h∩

\*5 Output terminal monitor details

| b15 |  |
|-----|--|
|     |  |

| — — — — — — — — — ABC2 ABC1 FU OL IPF SU RUN | 010 |  |   |  |  |   |   |      |      |    |     |    | 00  |
|----------------------------------------------|-----|--|---|--|--|---|---|------|------|----|-----|----|-----|
|                                              | —   |  | I |  |  | I | I | ABC2 | ABC1 | OL | IPF | SU | RUN |

Functions of each terminal are assigned using Pr.190 to Pr.196. (Refer to the inverter manual for details.)

\*6 Details of option input terminal monitor 1 (input terminal status of FR-A7AX) — all terminals are OFF when an option is not fitted

| b15                                                                       |                      |         |         |        |        |         |       |        |         |                   |            |                  |             |         | b0 |
|---------------------------------------------------------------------------|----------------------|---------|---------|--------|--------|---------|-------|--------|---------|-------------------|------------|------------------|-------------|---------|----|
| X15                                                                       | X14                  | X13     | X12     | X11    | X10    | X9      | X8    | X7     | X6      | X5                | X4         | X3               | X2          | X1      | X0 |
| Deta                                                                      | ils of o             | ption i | input t | ermina | al moi | nitor 2 | (inpu | t term | inal st | tatus c           | of FR-     | A7AX             | )           |         |    |
| <ul> <li>— all terminals are OFF when an option is not fitted.</li> </ul> |                      |         |         |        |        |         |       |        |         |                   |            |                  |             |         |    |
| b15                                                                       |                      |         |         |        |        |         |       |        |         |                   |            |                  |             |         | b0 |
| 010                                                                       |                      |         |         |        |        |         |       |        |         |                   |            |                  |             |         | 50 |
|                                                                           | _                    | —       | —       | —      | _      | _       | —     |        | —       |                   | —          | _                | —           | —       | DY |
| Deta<br>— al                                                              | ils of o<br>I termir | •       | •       |        |        |         | · ·   |        |         | status            | <br>of FR  | -A7A\            | —<br>⁄/A7AI | —<br>R) | DY |
| <br>Deta                                                                  | ils of o<br>I termir | •       | •       |        |        |         | · ·   |        |         | —<br>status<br>Y5 | —<br>of FR | —<br>-A7AY<br>Y3 | —<br>(/A7AI | —<br>R) |    |

- \*9 When a value other than 9999 is set in *Pr:430 Pulse monitor selection* under position control (*Pr:800* = 3, 4), pulse monitor is selected. (*Refer to the inverter manual for pulse monitor.*)
- \*10 This can be monitored only for the FR-A701 series.
- \*11 This can be monitored only for the FR-F700P series.

### 7.7.2 Parameter clear

Parameter clear can be performed from the master.

| PNU  | Item                   | Data Definition | Data Type |
|------|------------------------|-----------------|-----------|
| P2.2 | Parameter clear        | 965Ан           | AUs16     |
| P2.3 | All parameter clear    | 99ААн           | AUs16     |
| P2.5 | Parameter clear *1     | 5А96н           | AUs16     |
| P2.6 | All parameter clear *1 | АА99н           | AUs16     |
| P2.8 | Error history clear    | 0000н           | AUs16     |

\*1 Communication parameters (Pr. 117 to Pr. 124, Pr. 331 to Pr. 341, Pr. 343, Pr. 349, Pr. 549 to Pr. 551) are not cleared.

# 7.7.3 Operation mode read/write

Read/write of the operation mode can be performed from the master.

| PNU | Item                      | Data Definition                                                                                           | Data Type |
|-----|---------------------------|----------------------------------------------------------------------------------------------------|-----------|
| P3  | Operation mode read/write | External operation mode:10 H<br>PU operation mode: 11H ( <i>Pr:79</i> ="6")<br>Network operation mode:14H | Us16      |

# 7.7.4 Set frequency read

The frequency set to the inverter can be read from the master.

| PNU  | ltem                        | Data Definition                 | Data Type |
|------|-----------------------------|---------------------------------|-----------|
| P4.1 | Set frequency (RAM) read    | Set frequency (RAM) is read.    | AUs16     |
| P4.2 | Set frequency (EEPROM) read | Set frequency (EEPROM) is read. | AUs16     |

### 7.7.5 Terminal input read

Analog input values of terminals 2, 4, and 1 can be read.

| PNU  | Item                                                           | Item Data Definition                                      |       |
|------|----------------------------------------------------------------|-----------------------------------------------------------|-------|
| P5.1 | Terminal 2 input value readTerminal 2 input value (%) is read. |                                                           | AUs16 |
| P5.2 | Terminal 4 input value read                                    | al 4 input value read Terminal 4 input value (%) is read. |       |
| P5.3 | Terminal 1 input value read                                    | Terminal 1 input value (%) is read.                       | AUs16 |

### 7.7.6 Inverter reset

The inverter can be reset from the master.

| PNU | Item           | Data Definition                                                   | Data Type |
|-----|----------------|-------------------------------------------------------------------|-----------|
| P6  | Inverter reset | The inverter is reset after the data was written from the master. | Us16      |

· The inverter maintains the resetting status while reset is requested.

• When  $Pr.75 \neq$  "0, 2, 14, 16", reset is enabled only during an inverter error.

### 7.7.7 Node address read

The node address of the inverter can be read.

| PNU  | Item              | Data Definition           | Data Type |
|------|-------------------|---------------------------|-----------|
| P918 | Node address read | Set node address is read. | Us16      |

### 7.7.8 Fault records read

(1) Fault records of past eight faults occurred in the inverter can be read. (Refer to page 61 for error number.)

| PNU                | ltem                          | Data I                        | Definition              | Data Type |
|--------------------|-------------------------------|-------------------------------|-------------------------|-----------|
| P947.1 to P947.8   | Latest fault is read          | P947.1<br>P947.2 to P947.8    | :error number<br>:all 0 | AUs16     |
| P947.9 to P947.16  | Second fault in past is read  | P947.9<br>P947.10 to P947.16  | :error number<br>:all 0 | AUs16     |
| P947.17 to P947.24 | Third fault in past is read   | P947.17<br>P947.18 to P947.24 | :error number<br>:all 0 | AUs16     |
| P947.25 to P947.32 | Forth fault in past is read   | P947.25<br>P947.26 to P947.32 | :error number<br>:all 0 | AUs16     |
| P947.33 to P947.40 | Fifth fault in past is read   | P947.33<br>P947.34 to P947.40 | :error number<br>:all 0 | AUs16     |
| P947.41 to P947.48 | Sixth fault in past is read   | P947.41<br>P947.42 to P947.48 | :error number<br>:all 0 | AUs16     |
| P947.49 to P947.56 | Seventh fault in past is read | P947.49<br>P947.50 to P947.56 | :error number<br>:all 0 | AUs16     |
| P947.57 to P947.64 | Eighth fault in past is read  | P947.57<br>P947.58 to P947.64 | :error number<br>:all 0 | AUs16     |

<Fault data>

| Error Number | Definition       | Error Number | Definition | Error Number | Definition |
|--------------|------------------|--------------|------------|--------------|------------|
| 00н          | No fault present | 91н          | E.PTC      | D3H          | E.OD *2    |
| 10н          | E.OC1            | АОн          | E.OPT      | D5H          | E.MB1 *1   |
| 11н          | E.OC2            | A1H          | E.OP1 *3   | D6H          | E.MB2 *1   |
| 12н          | E.OC3            | АЗн          | E.OP3 *1   | D7H          | E.MB3 *1   |
| 20н          | E.OV1            | В0н          | E.PE       | D8H          | E.MB4 *1   |
| 21н          | E.OV2            | В1н          | E.PUE      | D9н          | E.MB5 *1   |
| 22н          | E.OV3            | В2н          | E.RET      | DAH          | E.MB6 *1   |
| 30н          | E.THT            | ВЗн          | E.PE2      | DBH          | E.MB7 *1   |
| 31н          | E.THM            | С0н          | E.CPU      | DCH          | E.EP *2    |
| 40н          | E.FIN            | С1н          | E.CTE      | Е6н          | E.PID *4   |
| 50н          | E.IPF            | С2н          | E.P24      | F1H          | E. 1       |
| 51н          | E.UVT            | С4н          | E.CDO      | F2H          | E. 2 *1    |
| 52н          | E.ILF            | С5н          | E.IOH      | F3H          | E. 3 *1    |
| 60н          | E.OLT            | С6н          | E.SER      | <b>F</b> 5н  | E. 5       |
| 61н          | E.SOT*4          | С7н          | E.AIE      | <b>F</b> 6н  | E. 6       |
| 70н          | E.BE             | С8н          | E.USB *1   | <b>F7</b> н  | E. 7       |
| 80н          | E.GF             | D0H          | E.OS *2    | FBн          | E. 11 *1   |
| 81н          | E.LF             | D1H          | E.OSD *2   | FDн          | E. 13      |
| 90н          | E.OHT            | D2H          | E.ECT *2   |              |            |

\*4

\*1 Displayed only for the FR-A700 series.

\*3 Displayed on the FR-F700(P) series.

\*2 Appears when the FR-A7AP (option) is fitted.

Displayed on the FR-F700P series.

Refer to the inverter manual for details of alarm definitions.

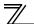

(2) Energization time (fault monitor) for past eight alarms at the inverter alarm occurrence can be read.

| PNU                | Item                                                    | Data D                                                                 | efinition                    | Data Type |
|--------------------|---------------------------------------------------------|------------------------------------------------------------------------|------------------------------|-----------|
| P948.1 to P948.8   | Latest fault monitor energization time read             | monitor energization P948.1 :energization time P948.2 to P948.8 :all 0 |                              | AUs16     |
| P948.9 to P948.16  | Energization time of second fault monitor in past read  | P948.9 :energization time<br>P948.10 to P948.16 :all 0                 |                              | AUs16     |
| P948.17 to P948.24 | Energization time of third fault monitor in past read   | P948.17<br>P948.18 to P948.24                                          | :energization time<br>:all 0 | AUs16     |
| P948.25 to P948.32 | Energization time of forth fault monitor in past read   | P948.25<br>P948.26 to P948.32                                          | :energization time<br>:all 0 | AUs16     |
| P948.33 to P948.40 | Energization time of fifth fault monitor in past read   | P948.33<br>P948.34 to P948.40                                          | :energization time<br>:all 0 | AUs16     |
| P948.41 to P948.48 | Energization time of sixth fault monitor in past read   | P948.41<br>P948.42 to P948.48                                          | :energization time<br>:all 0 | AUs16     |
| P948.49 to P948.56 | Energization time of seventh fault monitor in past read | P948.49<br>P948.50 to P948.56                                          | :energization time<br>:all 0 | AUs16     |
| P948.57 to P948.64 | Energization time of eighth fault monitor in past read  | P948.57<br>P948.58 to P948.64                                          | :energization time<br>:all 0 | AUs16     |

(3) Output frequency, output current and output voltage for past eight alarms at the inverter alarm occurrence can be read.

| PNU                | Item                                                              | Data                                                | Definition                                                        | Data Type |
|--------------------|-------------------------------------------------------------------|-----------------------------------------------------|-------------------------------------------------------------------|-----------|
| P949.1 to P949.8   | Latest fault monitor frequency, current and voltage read          | P949.1<br>P949.2<br>P949.3<br>P949.4 to P949.8      | :output frequency<br>:output current<br>:output voltage<br>:all 0 | AUs16     |
| P949.9 to P949.16  | Second fault monitor frequency, current and voltage in past read  | P949.9<br>P949.10<br>P949.11<br>P949.12 to P949.16  | :output frequency<br>:output current<br>:output voltage<br>:all 0 | AUs16     |
| P949.17 to P949.24 | Third fault monitor frequency, current and voltage in past read   | P949.17<br>P949.18<br>P949.19<br>P949.20 to P949.24 | :output frequency<br>:output current<br>:output voltage<br>:all 0 | AUs16     |
| P949.25 to P949.32 | Forth fault monitor frequency, current and voltage in past read   | P949.25<br>P949.26<br>P949.27<br>P949.28 to P949.32 | :output frequency<br>:output current<br>:output voltage<br>:all 0 | AUs16     |
| P949.33 to P949.40 | Fifth fault monitor frequency, current and voltage in past read   | P949.33<br>P949.34<br>P949.35<br>P949.36 to P949.40 | :output frequency<br>:output current<br>:output voltage<br>:all 0 | AUs16     |
| P949.41 to P949.48 | Sixth fault monitor frequency, current and voltage in past read   | P949.41<br>P949.42<br>P949.43<br>P949.44 to P949.48 | :output frequency<br>:output current<br>:output voltage<br>:all 0 | AUs16     |
| P949.49 to P949.56 | Seventh fault monitor frequency, current and voltage in past read | P949.49<br>P949.50<br>P949.51<br>P949.52 to P949.56 | :output frequency<br>:output current<br>:output voltage<br>:all 0 | AUs16     |
| P949.57 to P949.64 | Eighth fault monitor frequency, current and voltage in past read  | P949.57<br>P949.58<br>P949.59<br>P949.60 to P949.64 | :output frequency<br>:output current<br>:output voltage<br>:all 0 | AUs16     |

7

### 7.7.9 PNU list read

The usable PNU numbers can be read.

| PNU                                                                                                    | Item          | Data Definition                               | Data Type |
|----------------------------------------------------------------------------------------------------|---------------|-----------------------------------------------|-----------|
| P980.1 to 116<br>P981.1 to 116<br>P982.1 to 116<br>P983.1 to 116<br>P984.1 to 116<br>P985.1 to 116<br>P986.1 to 116<br>P986.1 to 116<br>P988.1 to 116<br>P989.1 to 116 | PNU list read | Usable PNU numbers are read in sorted status. | AUs16     |

PNU list read example

| PNU      | Usable PNU number | REMARKS                     |
|----------|-------------------|-----------------------------|
| P980.1   | 1                 |                             |
| P980.2   | 2                 |                             |
| P980.3   | 3                 | Inverter command parameter  |
| :        |                   |                             |
| P980.116 | 1000              |                             |
| P981.1   | 1001              |                             |
| P981.2   | 1002              | Inverter standard parameter |
| :        |                   |                             |
| P982.111 | 0*1               |                             |

\*1 When 0 is stored, read is terminated.

### 7.8 Standard parameters

You can use the PNU to make parameter settings from the network.

The table below lists PNU numbers corresponding to parameter numbers.

Standard parameter examples are introduced below. Refer to the examples and make parameter settings. Refer to *the inverter manual* for details of the parameters.

Representation of the PNU for standard parameters (Example: Pr.902)

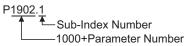

#### Example of parameter list

| Parameter _ |       |                                    | Minimum               | Setting Range |             | Data |
|-------------|-------|------------------------------------|-----------------------|---------------|-------------|------|
| Number      | PNU   | Name                               | Setting<br>Increments | Decimal       | Hexadecimal | Туре |
| 0           | P1000 | Torque boost                       | 0.1%                  | 0 to 30       | 0 to 12C    | Us16 |
| 1           | P1001 | Maximum frequency                  | 0.01Hz                | 0 to 120      | 0 to 2EE0   | Us16 |
| 2           | P1002 | Minimum frequency                  | 0.01Hz                | 0 to 120      | 0 to 2EE0   | Us16 |
| 3           | P1003 | Base Frequency                     | 0.01Hz                | 0 to 400      | 0 to 9C40   | Us16 |
| 4           | P1004 | Multi-speed setting (high speed)   | 0.01Hz                | 0 to 400      | 0 to 9C40   | Us16 |
| 5           | P1005 | Multi-speed setting (middle speed) | 0.01Hz                | 0 to 400      | 0 to 9C40   | Us16 |
| 6           | P1006 | Multi-speed setting (low speed)    | 0.01Hz                | 0 to 400      | 0 to 9C40   | Us16 |
| :           | ÷     | :                                  | :                     | :             | :           | ÷    |

Write to Pr. 77 and Pr. 79 is not allowed from the network with FR-A7NP. (Read is allowed.)

The following parameters require the sub-index number for the PNU.

| Parameter     |                                                                                                    |                                                | Minimum               | Settin   | ig Range    | Data  |
|---------------|----------------------------------------------------------------------------------------------------|------------------------------------------------|-----------------------|----------|-------------|-------|
| Number        | Number         P1900.1         FM terminal calibration *2           901         P1901.1         AM terminal calibration | Name                                           | Setting<br>Increments | Decimal  | Hexadecimal | Туре  |
|               | P1900.1                                                                                                    | FM terminal calibration *2                     |                       |          | —           | AUs16 |
| 901           | P1901.1                                                                                                    |                                                | _                     | _        | _           | AUs16 |
| 902           | P1902.1                                                                                                    | Terminal 2 frequency setting bias frequency    | 0.01Hz                | 0 to 400 | 0 to 9C40   | AUs16 |
| 902           | P1902.2                                                                                                    | Terminal 2 frequency setting bias              | 0.1%                  | 0 to 300 | 0 to BB8    | AUs16 |
| 903           | P1903.1                                                                                                    | Terminal 2 frequency setting gain frequency    | 0.01Hz                | 0 to 400 | 0 to 9C40   | AUs16 |
| 903           | P1903.2                                                                                                    | Terminal 2 frequency setting gain              | 0.1%                  | 0 to 300 | 0 to BB8    | AUs16 |
| 904           | P1904.1                                                                                                    | Terminal 4 frequency setting bias frequency    | 0.01Hz                | 0 to 400 | 0 to 9C40   | AUs16 |
| 904           | P1904.2                                                                                                    | Terminal 4 frequency setting bias              | 0.1%                  | 0 to 300 | 0 to BB8    | AUs16 |
| 905           | P1905.1                                                                                                    | Terminal 4 frequency setting gain frequency    | 0.01Hz                | 0 to 400 | 0 to 9C40   | AUs16 |
| 905           | P1905.2                                                                                                    | Terminal 4 frequency setting gain              | 0.1%                  | 0 to 300 | 0 to BB8    | AUs16 |
| <b>917</b> *1 | P1917.1                                                                                                    | Terminal 1 bias frequency (speed)              | 0.01Hz                | 0 to 400 | 0 to 9C40   | AUs16 |
| 917-1         | P1917.2                                                                                                    | Terminal 1 bias (speed)                        | 0.1%                  | 0 to 300 | 0 to BB8    | AUs16 |
| 918 *1        | P1918.1                                                                                                    | Terminal 1 gain frequency (speed)              | 0.01Hz                | 0 to 400 | 0 to 9C40   | AUs16 |
| 910 1         | P1918.2                                                                                                    | Terminal 1 gain (speed)                        | 0.1%                  | 0 to 300 | 0 to BB8    | AUs16 |
| 919 *1        | P1919.1                                                                                                    | Terminal 1 bias command (torque/magnetic flux) | 0.1%                  | 0 to 400 | 0 to 9C40   | AUs16 |
| 919^1         | P1919.2                                                                                                    | Terminal 1 bias (torque/magnetic flux)         | 0.1%                  | 0 to 300 | 0 to BB8    | AUs16 |
| 920 *1        | P1920.1                                                                                                    | Terminal 1 gain command (torque/magnetic flux) | 0.1%                  | 0 to 400 | 0 to 9C40   | AUs16 |
| 920 1         | P1920.2                                                                                                    | Terminal 1 gain (torque/magnetic flux)         | 0.1%                  | 0 to 300 | 0 to BB8    | AUs16 |
| 930 *3        | P1930.1                                                                                                    | Current output bias signal                     | 0.1%                  | 0 to 100 | 0 to 3E8    | AUs16 |
| 930 *3        | P1930.2                                                                                                    | Current output bias current                    | 0.1%                  | 0 to 100 | 0 to 3E8    | AUs16 |
| 931 *3        | P1931.1                                                                                                    | Current output gain signal                     | 0.1%                  | 0 to 100 | 0 to 3E8    | AUs16 |
| 931-3         | P1931.2                                                                                                    | Current output gain current                    | 0.1%                  | 0 to 100 | 0 to 3E8    | AUs16 |
| 932 *1        | P1932.1                                                                                                    | Terminal 4 bias command (torque/magnetic flux) | 0.1%                  | 0 to 400 | 0 to 9C40   | AUs16 |
| 952 1         | P1932.2                                                                                                    | Terminal 4 bias (torque/magnetic flux)         | 0.1%                  | 0 to 300 | 0 to BB8    | AUs16 |
| 933 *1        | P1933.1                                                                                                    | Terminal 4 gain command (torque/magnetic flux) | 0.1%                  | 0 to 400 | 0 to 9C40   | AUs16 |
| 900 1         | P1933.2                                                                                                    | Terminal 4 gain (torque/magnetic flux)         | 0.1%                  | 0 to 300 | 0 to BB8    | AUs16 |

- \*1 These parameters can be set for the FR-A700 series only.
- \*2 For the NA (FR-F700 series), EC and CH versions, the terminal name is CA terminal calibration.
- \*3 These parameters can be set for the NA (FR-F700 series), EC and CH versions only.

# 8

# **PPO TYPE NON-SUPPORT SPECIFICATION**

## **8.1 PROFIBUS profiles**

The option unit operates as a "slave of the PROFIBUS DP master" or a "controller equivalent to PROFIBUS DP master class 1 on an RS-485 network".

The PROFIBUS profile (data buffer) can be selected from among six different types, "PPO type1" to "PPO type5", and "A5NP".

This chapter explains the module type "A5NP" profile. For the module type "PPO type1" to "PPO type5" profiles, refer to page *43*.

Module type is changed with the slave module setting. For details, refer to *the instruction manual* of the Network Master Configuration Software.

### REMARKS

The "A5NP" profile is compatible with the FR-A5NP profile.

Use "A5NP" profile when replacing the FR-A5NP with FR-A7NP, etc.

The configuration of the "A5NP" is as follows.

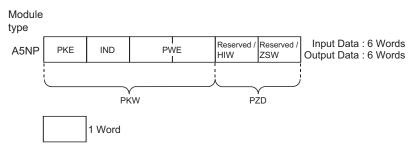

### 8.2 ID definitions

|     | ID   | Definition                                          |
|-----|------|-----------------------------------------------------|
|     | PKE  | PNU number (PNU) and task or response Id (AK)       |
| PKW | IND  | Index number                                        |
| PRV | PWE  | Set 0 since high bits (Bits 16 to 31) are not used. |
|     |      | Lower (Bits 16 to 31): Parameter value              |
|     |      | Bits 0 to 7: Inverter status                        |
|     | 7SW  | (Command response)                                  |
| PZD | 2300 | Bits 8 to 14: Command count                         |
|     |      | (command request/response)                          |
|     | HIW  | Reserved area for extension                         |

\*Command request: Message from the master to the slave Command response: Message from the slave to the master

### 8.3 Buffer memory map

The following shows the buffer memory map of the A5NP PROFIBUS profiles.

| Module<br>type | 1 Word | 2 Word | 3 Word | 4 Word | 5 Word | 6 Word |  |
|----------------|--------|--------|--------|--------|--------|--------|--|
| A5NP           | PKE    | IND    | PV     | VE     | ZSW    | ніw    |  |

**PPO TYPE NON-SUPPORT SPECIFICATION** 

### 8.4 Buffer memory configuration

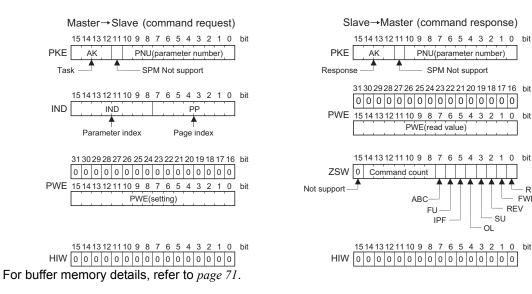

0 bit

RUN

FWD REV

SU

### 8.5 Buffer memory details

The following indicates the buffer memory details of the PROFIBUS profiles.

|     | Nar | ne  | Bit      | Definition                                                                                                    |
|-----|-----|-----|----------|----------------------------------------------------------------------------------------------------|
|     |     | PNU | 0 to 10  | PNU number (Together, the PNU and the IND define which data word is being accessed.)                                                                                                    |
|     |     | SPM | 11       | Not used (0 is set)                                                                                                    |
| PKW | PKE | AK  | 12 to 15 | [Command request]         0       : No task         1       : Parameter value is requested (read request)         2       : Parameter value (word) is changed (write request)         3 to 15: Non-supported         [Command response]         0       : No response (Busy status)         1       : Inverter can accept data (Ready status)         2 to 6 : Not-used         7       : Command execution error (error number is stored into PWE)         8       : No operation change rights         9 to 15: Not used |

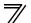

|     | Nai | ne  | Bit     | Definition                                                                                                    |
|-----|-----|-----|---------|----------------------------------------------------------------------------------------------------|
| PKW | IND | PP  | 0 to 7  | Page Index :<br>If IND = 01 (system environment variables(sev)), the PP values specify different<br>blocks of sev's:<br>PP = 0 : sev_I, block I<br>PP = 1 : sev_II, block II (alarm history)<br>PP = 2 : sev_III, block III<br>(For details, refer to <i>page 79</i> .)<br>If IND is other than 01, set PP to 0.                                                                  |
|     |     | IND | 8 to 15 | Parameter Index :<br>Specifies the area from which Parameter Number (PNU) is being accessed.<br>(For details, refer to <i>page</i> 77.)<br>IND = 0: real-time monitor area<br>IND = 1: system environment variable(sev) area (3 blocks)<br>IND = 2: normal parameter area<br>IND = 3: <i>Pr</i> : 900 to frequency parameter area<br>IND = 4: <i>Pr</i> : 900 to % parameter area |

|     | Name  | Bit      | Definition                                                                                                    |
|-----|-------|----------|----------------------------------------------------------------------------------------------------|
|     |       |          | PNU read value/write value<br>When command response AK = 7 (command execution error), PWE definition<br>is as follows. |
|     |       |          | PNU Error Definition                                                                                                   |
|     |       |          | 0H Without error                                                                                                    |
|     | W PWE |          | 1H Unsupported task (includs writing)                                                                                  |
| PKW |       | 0 to 15  | 2H Invalid Index (IND)                                                                                                 |
|     |       |          | Зн Invalid PNU                                                                                                    |
|     |       |          | 6H Invalid page index (PP)                                                                                             |
|     |       |          | 41H Mode error                                                                                                    |
|     |       |          | 42H Instruction code error                                                                                             |
|     |       |          | 43H Data setting range error                                                                                           |
|     |       | 16 to 31 | Not used (0 is set)                                                                                                    |

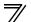

|     | Na      | me                                             | Bit     |                                                                                 | Definition                                                                                                    |
|-----|---------|------------------------------------------------|---------|---------------------------------------------------------------------------------|----------------------------------------------------------------------------------------------------|
|     |         | RUN signal                                     | 0       | 0 : OFF<br>1 : ON (inverter running)                                            |                                                                                                    |
|     |         | FWD signal                                     | 1       | 0 : OFF<br>1 : ON (forward rotation operation<br>being performed)               |                                                                                                    |
|     |         | REV signal                                     | 2       | 0 : OFF<br>1 : ON (reverse rotation operation<br>being performed)               | For master-to-slave messages (command request), bits 0 to 7 are not used and must be set to 0. The bit-wise data here do not |
|     |         | SU signal                                      | 3       | 0 : OFF<br>1 : ON (up to frequency)                                             | reflect <i>Pr.190 to Pr. 196</i> (output terminal function selection).                                                       |
|     |         | OL signal 4 0 : OFF<br>1 : ON (overload alarm) |         | At command response, signals are the same. Signals are not affected by settings |                                                                                                    |
| PZD | PZD ZSW | IPF signal                                     | 5       | 0 : OFF<br>1 : ON (an instantaneous power<br>failure or undervoltage occurs)    | of <i>Pr.190 to Pr.196</i> (output terminal function selection).                                                             |
|     |         | FU signal                                      | 6       | 0 : OFF<br>1 : ON (output frequency being<br>detected)                          |                                                                                                    |
|     |         | ABC signal                                     | 7       | 0 : Inverter normal<br>1 : Inverter alarm occurrence                            |                                                                                                    |
|     |         | Command<br>count 8 to 14                       |         | master and can range from 00H to The option unit copies the comman              | nd count from the command it receives to the t sends. The master may use this to                                             |
|     |         |                                                | 15      | Not used (0 is set)                                                             |                                                                                                    |
|     |         | HIW                                            | 0 to 15 | Not used (0 is set)                                                             |                                                                                                    |

#### CAUTION =

Only when the contents of the command request (request for changing the inverter setting: PKW) from the master changed, the inverter processes the request. If the contents of the command request are identical with those of the last request, the inverter does not process the request. (The received request is cleared.)

For instance, while the master keeps sending the "network operation mode enabled" command, changing the mode to the PU operation mode with switchover function does not allow the "network operation mode enabled" command to be executed due to the same contents as that sent last time. Therefore, the operation mode remains the PU operation mode without changing to the Network operation mode.

In this case, send another command as "PU operation mode enabled" from the master once, then send the "network operation mode enabled" command again.

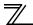

### 8.6 Outline of PNU

You can use the PNU to make inverter settings from the network.

The data used with the network is denoted PNU(P) to differentiate it from the parameter (Pr.). This chapter explains the module type "A5NP".

#### 

Parameter definitions differ according to the module type selected. When using "PPO type1" to "PPO type5", refer to *page 54*.

### 8.7 PROFIBUS PNU (module type A5NP)

### 8.7.1 Real-time monitor area (IND=0000н (IND=00н, PP=00н))

The following items can be monitored from the master.

| IND   | PNU | Item                                             | Increments      | IND   | PNU | Item                                 | Increments                 |
|-------|-----|--------------------------------------------------|-----------------|-------|-----|--------------------------------------|----------------------------|
| 0000н | 0н  | Output frequency *9                              | 0.01Hz          | 0000н | -   | Cumulative power                     | 0.01kWh                    |
| 0000н | 1н  | Output current                                   | 0.01A/0.1A *3   | 0000н |     | Torque command *1                    | 0.1%                       |
| 0000н | 2н  | Output voltage                                   | 0.1V            | 0000н | -   | Torque current command *1            | 0.1%                       |
| 0000н | 4н  | Frequency setting                                | 0.01Hz          | 0000н |     | Motor output *1                      | 0.01kW/0.1kW *3            |
| 0000н | 5н  | Running speed                                    | 1r/min          | 0000н | 22н | Feedback pulse *1, *2                |                            |
| 0000н | 6н  | Motor torque *1                                  | 0.1%            | 0000н | 31н | Power saving effect                  | Differ according           |
| 0000н | 7н  | Converter output voltage                         | 0.1V            |       | -   | 3                                    | to Pr.                     |
| 0000н | 8н  | Regenerative brake duty                          | 0.1%            | 0000н | 32н | Cumulative saving power              | Differ according<br>to Pr. |
| 0000н | 9н  | Electronic thermal relay<br>function load factor | 0.1%            | 0000н | 33н | PID set point                        | 0.1%                       |
| 0000н | Ан  | Output current peak value                        | 0.01A/0.1A *3   | 0000н | 34н | PID measured value                   | 0.1%                       |
| 00008 | Ап  |                                                  | 0.01A/0.1A 3    | 0000н | 35н | PID deviation                        | 0.1%                       |
| 0000н | Вн  | Converter output voltage peak value              | 0.1V            | 0000н | 39н | Option input terminal status1 *1, *6 |                            |
| 0000н | Сн  | Input power                                      | 0.01kW/0.1kW *3 | 0000н | ЗАн | Option input terminal status2 *1, *7 |                            |
| 0000н | Dн  | Output power                                     | 0.01kW/0.1kW *3 | 0000н | 3Вн | Option output terminal status *1, *8 |                            |
| 0000н | Ен  | Input terminal status *4                         |                 | 0000н | 40н | Output power                         | 0.1kW                      |
| 0000н | Fн  | Output terminal status *5                        |                 |       |     | (with regenerative display) *10      |                            |
| 0000н | 10н | Load meter                                       | 0.1%            | 0000н | 41н | Cumulative regenerative power<br>*10 | 1kWh                       |
| 0000н | 11н | Motor excitation current *1                      | 0.01A/0.1A *3   |       | _   | 32-bit cumulative power              |                            |
| 0000н | 12н | Position pulse *1, *2                            | —               | 0000н | 4Сн | (lower 16 bits) *11                  | 1kWh                       |
| 0000н | 13н | Cumulative energization time                     | 1Hr             | 0000н | 4Dн | 32-bit cumulative power              | 1kWh                       |
| 0000н | 15н | Orientation status *1, *2                        | 1               | 0000H | 4DH | (upper 16 bits) *11                  |                            |
| 0000н | 16н | Actual operation time                            | 1Hr             | 0000н | 4Ен | 32-bit cumulative power              | 0.01kWh/                   |
| 0000н | 17н | Motor load factor                                | 0.1%            |       |     | (lower 16 bits) *11                  | 0.1kWh                     |

### PPO TYPE NON-SUPPORT SPECIFICATION

| IND   | PNU | ltem                                           | Increments         |
|-------|-----|------------------------------------------------|--------------------|
| 0000н | 4Fн | 32-bit cumulative power<br>(upper 16 bits) *11 | 0.01kWh/<br>0.1kWh |

- \*1 These items can be monitored with the FR-A700 series only.
- \*2 Available only when the FR-A7AP is mounted.
- \*3 The setting depends on the inverter capacity. (55K or less / 75K or more) (The inverter model, 55K and 75K differ according to -NA and -EC versions. Refer to *page 1*.)
- \*4 Input terminal monitor details

| b15 |   |   |        |     |      |     |     |    |    |    |    |    |     | b0  |
|-----|---|---|--------|-----|------|-----|-----|----|----|----|----|----|-----|-----|
| —   | — | — | <br>CS | RES | STOP | MRS | JOG | RH | RM | RL | RT | AU | STR | STF |

\*5 Output terminal monitor details

| b15 |   |   |   |   |   |   |  |   |      |      |    |    |     |    | b0  |
|-----|---|---|---|---|---|---|--|---|------|------|----|----|-----|----|-----|
| —   | _ | Ι | Ι | Ι | - | _ |  | - | ABC2 | ABC1 | FU | OL | IPF | SU | RUN |

\*6 Details of option input terminal monitor 1 (input terminal status of FR-A7AX)

- all terminals are OFF when an option is not fitted.

| b15 |     |     |     |     |     |    |    |    |    |    |    |    |    |    | b0 |
|-----|-----|-----|-----|-----|-----|----|----|----|----|----|----|----|----|----|----|
| X15 | X14 | X13 | X12 | X11 | X10 | X9 | X8 | X7 | X6 | X5 | X4 | X3 | X2 | X1 | X0 |

- \*7 Details of option input terminal monitor 2 (input terminal status of FR-A7AX)
  - all terminals are OFF when an option is not fitted.

| D15 |   |  |  |  |  |  |  |  |  |  |  |  | DU |
|-----|---|--|--|--|--|--|--|--|--|--|--|--|----|
|     | — |  |  |  |  |  |  |  |  |  |  |  | DY |

\*8 Details of option output terminal monitor (output terminal status of FR-A7AY/A7AR) — all terminals are OFF when an option is not fitted.

| b15 |   |   |   |   |   |     |     |     |    |    |    |    |    |    | b0 |
|-----|---|---|---|---|---|-----|-----|-----|----|----|----|----|----|----|----|
| —   | — | — | — | — | — | RA3 | RA2 | RA1 | Y6 | Y5 | Y4 | Y3 | Y2 | Y1 | Y0 |

\*9 When a value other than 9999 is set in *Pr:430 Pulse monitor selection* under position control (*Pr:800* = 3, 4), pulse monitor is selected. (*Refer to the inverter manual for pulse monitor*.)

. .

- \*10 This can be monitored only for the FR-A701 series.
- \*11 This can be monitored only for the FR-F700P series.

### 8.7.2 System environment variable (sev) area (IND = 01PPн (IND = 01н, PP = 00н, 01н))

### SEV Interface (IND = 01H, PP = 00H, SEV\_I, Block I)

(1) Parameter clear

Parameter clear can be performed from the master.

| IND   | PNU | Item                   | Data Definition  |
|-------|-----|------------------------|------------------|
| 0100н | 1н  | Inverter reset         |                  |
| 0100н | 2н  | Parameter clear        | WriteVal = 965AH |
| 0100н | 3н  | All parameter clear    | WriteVal = 99AAH |
| 0100н | 5н  | Parameter clear *1     | WriteVal = 5A96H |
| 0100н | 6н  | All parameter clear *1 | WriteVal = AA99н |

\*1 Communication parameters (Pr. 117 to Pr. 124, Pr. 331 to Pr. 341, Pr. 349, Pr. 349, Pr. 549 to Pr. 551) are not cleared.

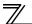

### PPO TYPE NON-SUPPORT SPECIFICATION

(2) Inverter status/operation command

The inverter status can be monitored and operation command can be given from the master.

| IND   | PNU |                                              |             | ltem                                                      |                                                                                |  |  |  |  |  |
|-------|-----|----------------------------------------------|-------------|-----------------------------------------------------------|--------------------------------------------------------------------------------|--|--|--|--|--|
|       |     | Inverter status<br>Refer to <i>page 74</i> t | for details |                                                           |                                                                                |  |  |  |  |  |
|       |     | Run command                                  | un command  |                                                           |                                                                                |  |  |  |  |  |
|       |     | Name                                         | Bit         | Defini                                                    | tion                                                                           |  |  |  |  |  |
|       |     | —                                            | 0           | Reserved (0 is set)                                       |                                                                                |  |  |  |  |  |
|       | Ан  | Terminal STF                                 | 1           | Forward rotation command                                  |                                                                                |  |  |  |  |  |
|       |     | Terminal STR                                 | 2           | Reverse rotation command                                  |                                                                                |  |  |  |  |  |
|       |     | Terminal RH                                  | 3           | High-speed operation command *                            | Functions assigned to the                                                      |  |  |  |  |  |
| 0100н |     | Terminal RM                                  | 4           | Middle-speed operation command *                          | terminals RH, RM, RL, JOG, RT,                                                 |  |  |  |  |  |
|       |     | Terminal RL                                  | 5           | Low-speed operation command *                             | AU, CS and MRS are activated.                                                  |  |  |  |  |  |
|       |     | Terminal JOG                                 | 6           | JOG operation selection *                                 | *Signal names are initial values.<br>Using <i>Pr. 180 to Pr .187</i> , you can |  |  |  |  |  |
|       |     | Terminal RT                                  | 7           | Second function selection *                               | change output signal functions.                                                |  |  |  |  |  |
|       |     | Terminal AU                                  | 8           | Terminal 4 input selection *                              | Refer to the inverter manual for                                               |  |  |  |  |  |
|       |     | Terminal CS                                  | 9           | Restart after instantaneopus power<br>failure selection * | details of Pr. 180 to Pr.187.                                                  |  |  |  |  |  |
|       |     | Terminal MRS                                 | 10          | Inverter output shut off *                                |                                                                                |  |  |  |  |  |
|       |     |                                              | 11 to 15    | Not used (0 is set)                                       |                                                                                |  |  |  |  |  |

#### (3) Operation mode write

Write of the operation mode can be performed from the master.

| IND   | PNU | Item           | Data Definition                                                                                              |
|-------|-----|----------------|----------------------------------------------------------------------------------------------------|
| 0100н | Вн  | Operation mode | External operation mode:10H<br>PU operation mode:11H (When <i>Pr:79</i> = "6")<br>Network operation mode:14H |

#### (4) Set frequency read/write

The frequency set to the inverter can be read/written from the master.

| IND   | PNU | Item                        | Data Definition                         |
|-------|-----|-----------------------------|-----------------------------------------|
| 0100н | DH  | Set frequency (RAM) *1      | Set frequency (RAM) is read or written. |
| 0100н | Ен  | Set frequency (EEPROM) *1,2 | Write set frequency to EEPROM.          |

\*1 Writing to PNU = DH or PNU = EH can be read out from PNU = DH.

\*2 To change the running frequency consecutively, always write data to the inverter RAM.

#### (5) Terminal input read

The analog input values of terminals 2, 4, and 1 can be read.

| IND   | PNU | Name                        | Minimum<br>Setting<br>Increments |
|-------|-----|-----------------------------|----------------------------------|
| 0100н | Fн  | Terminal 2 input value read | 0.1%                             |
| 0100н | 10н | Terminal 4 input value read | 0.1%                             |
| 0100н | 11н | Terminal 1 input value read | 0.1%                             |

### Faults History (IND = 01H, PP = 01H, SEV\_II, Block II)

The past eight inverter fault records can be read.

| IND   | PNU | Item                         | IND   | PNU | Item                          |
|-------|-----|------------------------------|-------|-----|-------------------------------|
| 0101н | 0н  | Latest fault *1              | 0101н | 4н  | Fifth fault in past is read   |
| 0101н | 1н  | Second fault in past is read | 0101н | 5н  | Sixth fault in past is read   |
| 0101н | 2н  | Third fault in past is read  | 0101н | 6н  | Seventh fault in past is read |
| 0101н | 3н  | Forth fault in past is read  | 0101н | 7н  | Eighth fault in past is read  |

Writing a value of 0000H to this parameter resets all fault history. All other parameters at this index are read only. \*1

#### <Fault data>

| Error<br>Number | Definition       | Error<br>Number | Definition | Error<br>Number | Definition | Error<br>Number | Definition |
|-----------------|------------------|-----------------|------------|-----------------|------------|-----------------|------------|
| 00н             | No fault present | 61н             | E.SOT *4   | С1н             | E.CTE      | D8H             | E.MB4 *1   |
| 10н             | E.OC1            | 70н             | E.BE       | C2H             | E.P24      | D9H             | E.MB5 *1   |
| 11н             | E.OC2            | 80H             | E.GF       | С4н             | E.CDO      | DAH             | E.MB6 *1   |
| 12н             | E.OC3            | 81н             | E.LF       | С5н             | E.IOH      | DBH             | E.MB7 *1   |
| 20н             | E.OV1            | 90н             | E.OHT      | С6н             | E.SER      | DCH             | E.EP *2    |
| 21н             | E.OV2            | 91н             | E.PTC      | С7н             | E.AIE      | Е6н             | E.PID *4   |
| 22н             | E.OV3            | АОн             | E.OPT      | С8н             | E.USB *1   | F1H             | E. 1       |
| 30H             | E.THT            | A1H             | E.OP1 *3   | D0H             | E.OS *2    | F2H             | E. 2 *1    |
| 31н             | E.THM            | АЗн             | E.OP3 *1   | D1H             | E.OSD *2   | F3H             | E. 3 *1    |
| 40H             | E.FIN            | В0н             | E.PE       | D2H             | E.ECT *2   | F5H             | E. 5       |
| 50H             | E.IPF            | В1н             | E.PUE      | D3H             | E.OD *2    | F6H             | E. 6       |
| 51н             | E.UVT            | В2н             | E.RET      | D5H             | E.MB1 *1   | F7H             | E. 7       |
| 52H             | E.ILF            | ВЗн             | E.PE2      | D6H             | E.MB2 *1   | FВн             | E. 11 *1   |
| 60H             | E.OLT            | С0н             | E.CPU      | D7H             | E.MB3 *1   | FDH             | E. 13      |

\*1

Displayed only for the FR-A700 series. Appears when the FR-A7AP (option) is fitted. \*2

Displayed on the FR-F700(P) series. \*3 \*4

Displayed on the FR-F700P series.

Refer to the inverter manual for details of alarm definitions.

### **8.8 Standard parameters**

### 8.8.1 Normal parameter area (IND = 0200н (IND = 02н, PP = 00н))

You can use the PNU to make parameter settings from the network.

The table below lists PNU numbers corresponding to parameter numbers.

Standard parameter examples are introduced below. Refer to the examples and make parameter settings. Refer to *the inverter manual* for details of the parameters.

#### Example of parameter list

|       |     | Parameter |                                    | Minimum               | Setting Range |             |  |
|-------|-----|-----------|------------------------------------|-----------------------|---------------|-------------|--|
| IND   | PNU | Number    | Name                               | Setting<br>Increments | Decimal       | Hexadecimal |  |
|       | 0н  | 0         | Torque boost                       | 0.1%                  | 0 to 30       | 0 to 12C    |  |
|       | 1н  | 1         | Maximum frequency                  | 0.01Hz                | 0 to 120      | 0 to 2EE0   |  |
|       | 2н  | 2         | Minimum frequency                  | 0.01Hz                | 0 to 120      | 0 to 2EE0   |  |
| 0000  | 3н  | 3         | Base Frequency                     | 0.01Hz                | 0 to 400      | 0 to 9C40   |  |
| 0200н | 4н  | 4         | Multi-speed setting (high speed)   | 0.01Hz                | 0 to 400      | 0 to 9C40   |  |
|       | 5н  | 5         | Multi-speed setting (middle speed) | 0.01Hz                | 0 to 400      | 0 to 9C40   |  |
|       | 6н  | 6         | Multi-speed setting (low speed)    | 0.01Hz                | 0 to 400      | 0 to 9C40   |  |
|       | :   | :         | :                                  | :                     | :             | ÷           |  |

Write to Pr. 77 and Pr. 79 is not allowed from the network with FR-A7NP. (Read is allowed.)

### 8.8.2 Pr. 900 to calibration parameter (frequency) area (IND=0300н (IND=03н, PP=00н))

The following parameters can be set with IND=0300H.

|       |     | Parameter     |                                                | Minimum               | Setting   | Range       |
|-------|-----|---------------|------------------------------------------------|-----------------------|-----------|-------------|
| IND   | PNU | Number        | Name                                           | Setting<br>Increments | Decimal   | Hexadecimal |
| 0300н | 0н  | 900           | FM terminal calibration                        | 1                     | 0 to 8191 | 0 to 1FFF   |
| 0300н | 1н  | 901           | AM terminal calibration *2                     | 1                     | 0 to 8191 | 0 to 1FFF   |
| 0300н | 2н  | 902           | Terminal 2 frequency setting bias frequency    | 0.01Hz                | 0 to 400  | 0 to 9C40   |
| 0300н | 3н  | 903           | Terminal 2 frequency setting gain frequency    | 0.01Hz                | 0 to 400  | 0 to 9C40   |
| 0300н | 4н  | 904           | Terminal 4 frequency setting bias frequency    | 0.01Hz                | 0 to 400  | 0 to 9C40   |
| 0300н | 5н  | 905           | Terminal 4 frequency setting gain frequency    | 0.01Hz                | 0 to 400  | 0 to 9C40   |
| 0300н | 11н | <b>917</b> *1 | Terminal 1 bias frequency (speed)              | 0.01Hz                | 0 to 400  | 0 to 9C40   |
| 0300н | 12н | <b>918</b> *1 | Terminal 1 gain frequency (speed)              | 0.01Hz                | 0 to 400  | 0 to 9C40   |
| 0300н | 13н | <b>919</b> *1 | Terminal 1 bias command (torque/magnetic flux) | 0.1%                  | 0 to 300  | 0 to BB8    |
| 0300н | 14н | 920 *1        | Terminal 1 gain command (torque/magnetic flux) | 0.1%                  | 0 to 300  | 0 to BB8    |
| 0300н | 1Ен | <b>930</b> *3 | Current output bias signal                     | 0.1%                  | 0 to 100  | 0 to 3E8    |
| 0300н | 1Fн | <b>931</b> *3 | Current output gain signal                     | 0.1%                  | 0 to 100  | 0 to 3E8    |
| 0300н | 20н | 932 *1        | Terminal 4 bias command (torque/magnetic flux) | 0.1%                  | 0 to 300  | 0 to BB8    |
| 0300н | 21н | 933 *1        | Terminal 4 gain command (torque/magnetic flux) | 0.1%                  | 0 to 300  | 0 to BB8    |

\*1 These parameters can be set for the FR-A700 series only.

\*2 For the NA (FR-F700 series), EC and CH versions, the terminal name is CA terminal calibration.

\*3 These parameters can be set for the NA (FR-F700 series), EC and CH versions only.

### 8.8.3 Pr. 900 to calibration parameter (%) area (IND=0400н (IND=04н, PP=00н))

The following parameters can be set with IND=0400H.

| IND   | PNU              | Parameter<br>Number | Name                                   | Minimum<br>Setting<br>Increments |
|-------|------------------|---------------------|----------------------------------------|----------------------------------|
| 0400H | 2н               | 902                 | Terminal 2 frequency setting bias      | 0.1%                             |
| 0400H | <u>2</u> н<br>Зн | 903                 | Terminal 2 frequency setting gain      | 0.1%                             |
| 0400H | <u>4</u> н       | 903                 |                                        | 0.1%                             |
|       |                  |                     | Terminal 4 frequency setting bias      |                                  |
| 0400н | 5н               | 905                 | Terminal 4 frequency setting gain      | 0.1%                             |
| 0400н | 11н              | 917 *1              | Terminal 1 bias (speed)                | 0.1%                             |
| 0400н | 12н              | 918 *1              | Terminal 1 gain (speed)                | 0.1%                             |
| 0400н | 13н              | <b>919</b> *1       | Terminal 1 bias (torque/magnetic flux) | 0.1%                             |
| 0400н | 14н              | 920 *1              | Terminal 1 gain (torque/magnetic flux) | 0.1%                             |
| 0400н | 1Ен              | 930 *2              | Current output bias current            | 0.1%                             |
| 0400н | 1Fн              | 931 *2              | Current output gain current            | 0.1%                             |
| 0400н | 20н              | 932 *1              | Terminal 4 bias (torque/magnetic flux) | 0.1%                             |
| 0400н | 21н              | 933 *1              | Terminal 4 gain (torque/magnetic flux) | 0.1%                             |

\*1 These parameters can be set for the FR-A700 series only.

\*2 These parameters can be set for the NA (FR-F700 series), EC and CH versions only.

9

# TROUBLESHOOTING

When a fault occurs where the inverter trips itself and the option unit, check the inverter's operation panel, the LED on the option unit, and the following checkpoints to identify the cause, then take appropriate countermeasures. If the fault does not correspond to any of the following faults or if you have any other problem, please contact your sales representative.

| Operation<br>Panel Display<br>on the Inverter | LED on<br>FR-A7NP | Possible Cause                                                                |                                                                                                    | Checkpoint / Troubleshooting                                                                                                    |
|-----------------------------------------------|-------------------|-------------------------------------------------------------------------------|----------------------------------------------------------------------------------------------------|----------------------------------------------------------------------------------------------------|
| 0.00                                          | Off               | The option unit is not operating.                                             | The option unit is not mounted properly.                                                                      | Check if the option unit is mounted properly.                                                                                                    |
|                                               |                   |                                                                               | PROFIBUS communication is not<br>established with the master.<br>(Incorrect node address setting)             | Set the same node address with the master on A7NP<br>using the node address switches.<br>(Turn OFF, then ON the power supply after changing the<br>node address setting on A7NP.) |
|                                               |                   |                                                                               | PROFIBUS communication is not<br>established with the master.<br>(Incorrect GSD file has been<br>registered.) | Register the correct GSD file with a configuration software, and set the network configuration to the master.                                                                     |
|                                               |                   |                                                                               | PROFIBUS communication is not<br>established with the master.<br>(Incorrect wiring)                           | Check the wiring of the option unit.<br>D+ PROFIBUS transmitting/receiving data+ (B line)<br>D- PROFIBUS transmitting/receiving data- (A line)                                    |
|                                               |                   |                                                                               | _                                                                                                    | Reset the inverter.<br>Perform all parameter clear to initialize all parameter<br>settings, then turn ON the inverter power again.                                                |
|                                               |                   | The network is unstable.                                                      | The network cables are not<br>connected correctly.                                                            | Check if the network cables are connected properly between the nodes.                                                                                                    |
|                                               |                   |                                                                               | The PROFIBUS communication is<br>not established with the master.<br>(Unstable bus line)                      | Connect a terminating resistor. If a terminating resistor<br>has been already connected, check if it is connected<br>properly.                                                    |
|                                               |                   |                                                                               | The network setting is incorrect.                                                                             | Check the network setting with the PROFIBUS-DP network configuration software.                                                                                                    |
|                                               |                   |                                                                               | The inverter is affected by the other nodes.                                                                  | Check if any network error has occurred in the other nodes.                                                                                                    |
|                                               | Lit in red        | No master is present in the network, or the master is not properly operating. |                                                                                                    | Check the connection and the operation of the<br>PROFIBUS-DP master.                                                                                                    |

| Operation<br>Panel Display<br>on the Inverter | LED on<br>FR-A7NP | Possible Cause                                                                                                    | Checkpoint / Troubleshooting                                                                                                    |
|-----------------------------------------------|-------------------|----------------------------------------------------------------------------------------------------|----------------------------------------------------------------------------------------------------|
| E.OP□*                                        | Lit in red        | The PROFIBUS communication had been<br>established (the green LED had been lit), but the<br>master stopped transmitting data to the option unit<br>during an inverter stop. | Check the connection and the wiring of the communication cable.                                                                          |
|                                               |                   | Communication errors occurred consecutively after<br>the PROFIBUS communication had been established<br>(green LED had been ON).                                            | Connect a terminating resistor. If a terminating resistor<br>has been already connected, check if it is connected<br>properly.           |
|                                               |                   | The PROFIBUS communication had been<br>established (the green LED had been lit), but the<br>master stopped transmitting data to the option unit<br>during an inverter stop. | Check the master ladder, etc., and remove the causes<br>that disconnect the data transmission between the<br>master and the option unit. |

\* Varies by inverter model.

#### REVISIONS

\*The manual number is given on the bottom left of the back cover.

| Print Date | *Manual Number                                 | Revision                                        |  |
|------------|------------------------------------------------|-------------------------------------------------|--|
| Nov. 2004  | IB(NA)-0600214ENG-A                            | First edition                                   |  |
| Oct. 2005  | IB(NA)-0600214ENG-B                            | Addition<br>Compatible with the FR-A700 series  |  |
| Nov. 2010  | IB(NA)-0600214ENG-C                            | Addition<br>Compatible with the FR-F700P series |  |
| Jun. 2016  | IB(NA)-0600214ENG-D Modification Terminal Name |                                                 |  |
|            |                                                |                                                 |  |
|            |                                                |                                                 |  |
|            |                                                |                                                 |  |

### INVERTER

# MITSUBISHI ELECTRIC CORPORATION

HEAD OFFICE: TOKYO BUILDING 2-7-3, MARUNOUCHI, CHIYODA-KU, TOKYO 100-8310, JAPAN

IB(NA)-0600214ENG-D(1601) MEE

Printed in Japan

Specifications subject to change without notice.